# Realizzazione di un'applicazione web per la gestione di FieldTest

**RELAZIONE SU TIROCINIO SVOLTOSI PRESSO SPHERA ENGINEERING & COMMUNICATION**

Laureando: Massimo Michielin **R e l a t o r e : S e r g i o C o n g i u**

Università degli studi di Padova **D i p a r t i m e n t o d i I n g e g n e r i a d e l l ' i n f o r m a z i o n e** Corso di Laurea in Ingegneria Informatica DM 509/99 **A n n o a c c a d e m i c o 2 0 1 2 / 2 0 1 3**

## **SOMMARIO**

La tesi si pone l'obiettivo di analizzare, nel dettaglio, il progetto da me svolto presso l'azienda Sphera Engineering & Communication di Montebelluna (TV) con inizio in data 15 marzo 2012 e termine in data 30 settembre 2012. L'obiettivo principale del progetto consisteva nella creazione di un'applicazione web per il tracking di FieldTest e l'analisi dei risultati. Tale modulo doveva entrare a far parte di un più ampio sistema software che l'azienda ospitante mette a disposizione dei propri clienti.

Per la gestione (creazione tabelle, inserimento e modifica dati, interrogazione, etc. ) del database MySQL si è ricorso a PhpMyAdmin. La parte software vera e propria, invece, è stata sviluppata in PHP, come linguaggio lato server, e HTML e Javascript, come linguaggi lato client. Infine, per permettere una maggiore dinamicità e un più gradevole impatto estetico si è ricorso frequentemente alle librerie pChart, SwiftMailer, jQuery e jQueryUI, alla tecnica AJAX e al linguaggio di formattazione CSS.

# **INDICE**

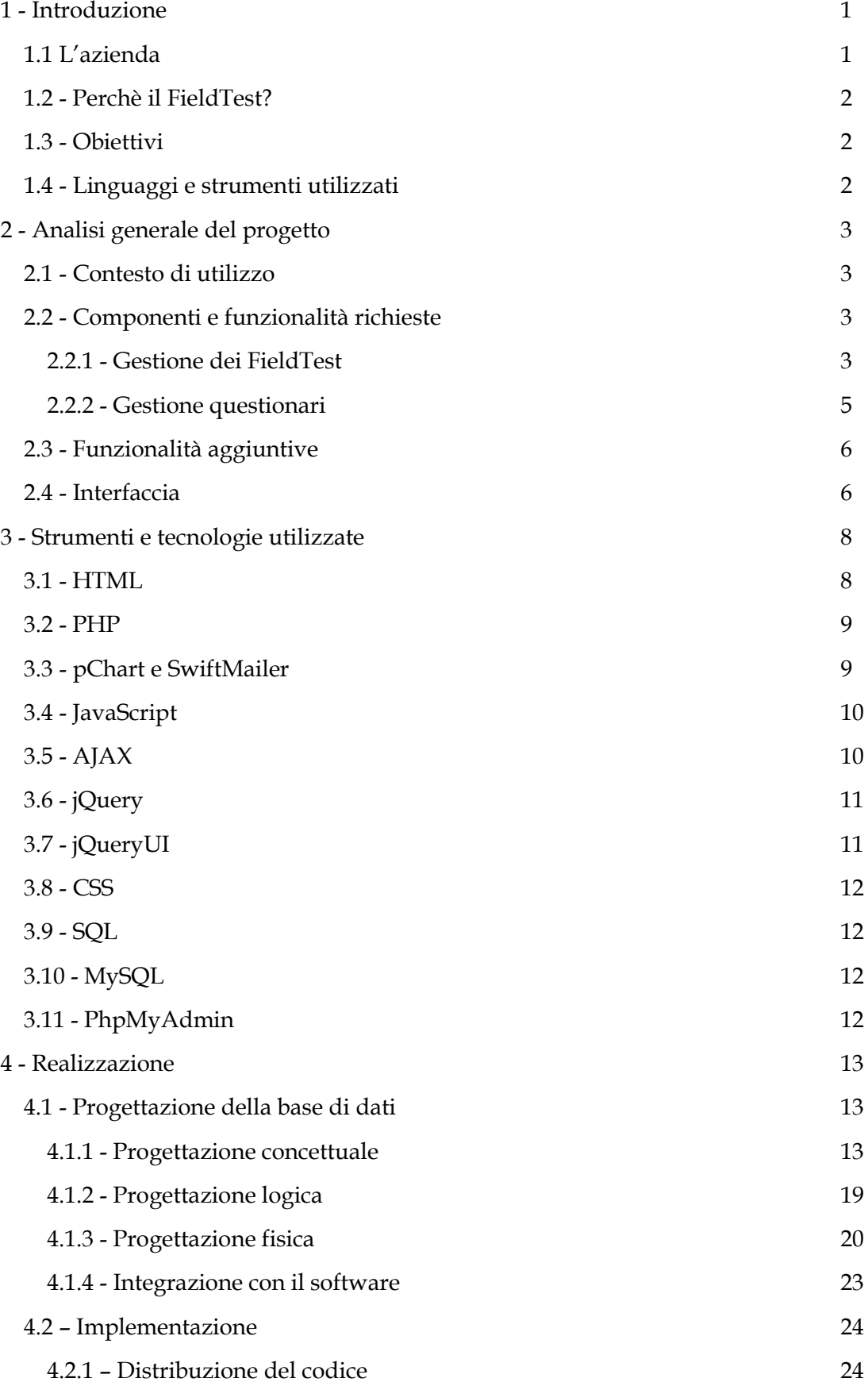

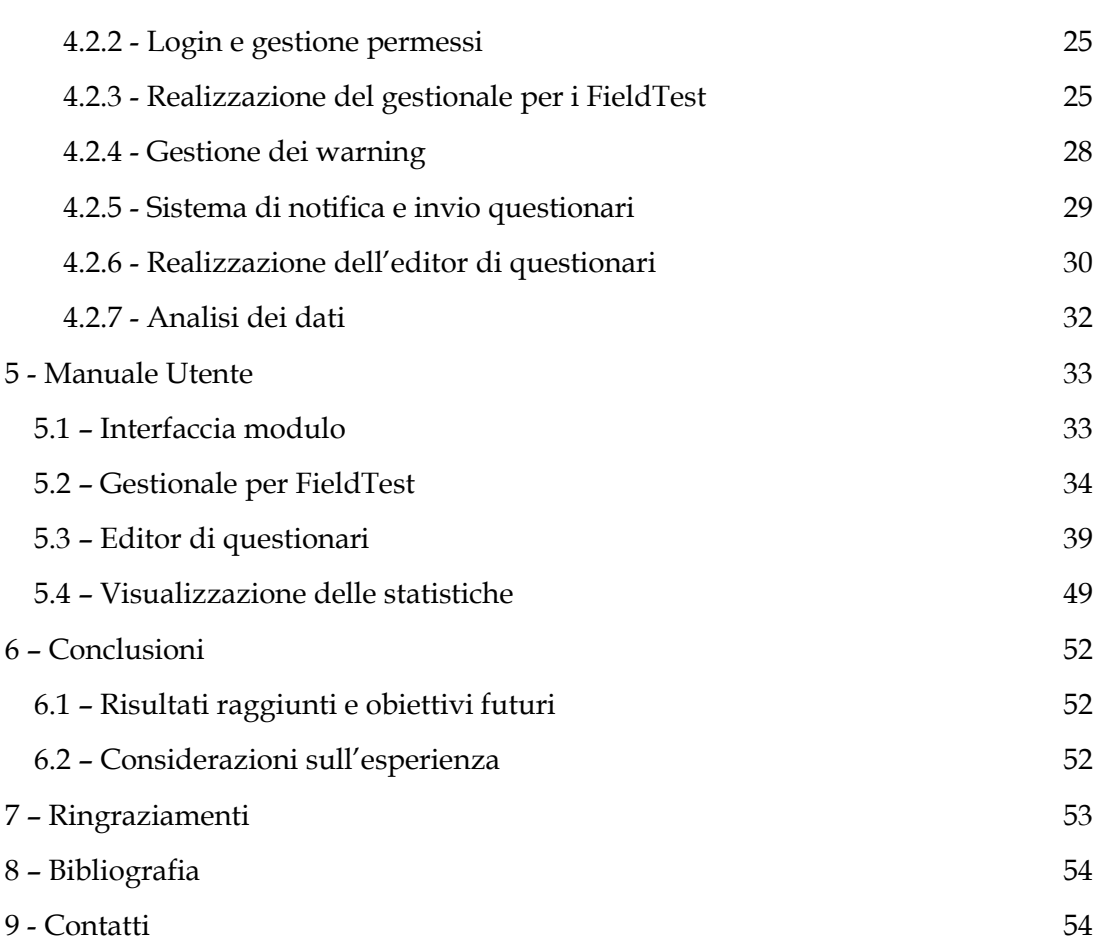

## <span id="page-6-0"></span>**1 - INTRODUZIONE**

*Questo capitolo ha lo scopo di descrivere l'azienda presso la quale si è svolto il tirocinio. Darà, inoltre, al lettore una visione generale del progetto affrontato e degli strumenti utilizzati.* 

#### <span id="page-6-1"></span>**1.1 L'azienda**

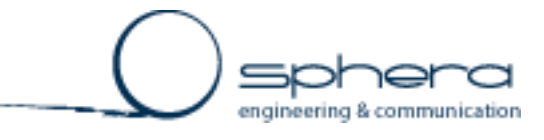

L'azienda Sphera Engineering & Communication opera nel settore Business-to-Business da 15 anni e si rivolge per lo più ad aziende che producono e commercializzano prodotti tecnici nei mercati internazionali. Si occupa, nello specifico, della fornitura di soluzioni software per la gestione dei flussi informativi nelle aziende. I suoi servizi includono database publishing sotto forma di cataloghi, listini e manuali sia tecnici che d'uso, sistemi per la gestione del pre e post vendita e per la risoluzione delle problematiche relative alla normalizzazione delle fonti e al collegamento di tutti i soggetti presenti nella rete interna (ufficio marketing, ufficio tecnico, sistemi informativi, traduttori, etc. ), nonché creazione di software ad elevata personalizzazione per aziende con business complessi.

Alla base di questa attività opera il sistema IES. Si tratta di un insieme di applicazioni multilingua appoggiate tutte al medesimo gestionale di base ma indipendenti l'una dall'altra. I singoli moduli sono controllati attraverso la Gestione Utenti, e puntano a contrastare la proliferazione di strumenti di lavoro e le incompatibilità tra i loro formati, nonché il rischio di duplicazione e disallineamento dei dati che un numero eccessivo di strumenti comporta.

L'IMPAGINAZIONE AUTOMATICA (O DATABASE PUBLISHING) È UN SISTEMA DI SOFTWARE CHE PERMETTE, CON UN SEMPLICE CLICK, DI COSTRUIRE UNA PUBBLICAZIONE PRENDENDO I DATI DALLA BASE DATI AZIENDALE E PRODUCENDO IN MODO TOTALMENTE AUTOMATICO UN FILE, PRONTO PER ESSERE STAMPATO (NEL CASO DI PUBBLICAZIONI CARTACEE) O DISTRIBUITO IN FORMATO ELETTRONICO.

#### <span id="page-7-0"></span>**1.2 - Perchè il FieldTest?**

Prima di poter immettere nel mercato un prodotto, che sia un componente o una macchina, occorre sottoporlo ad un'accurata fase di test. Tuttavia, per quanta attenzione si possa porre in questa fase, alcuni problemi non vengono comunque riscontrati, o per via della loro natura atipica o perché si tratta semplicemente di scelte stilistiche più che di veri e propri problemi da risolvere.

Da qui l'idea di sottoporre alcuni esemplari direttamente al cliente. Questa procedura, che prende il nome di FieldTest (letteralmente test sul campo), va però seguita e monitorata se si vogliono ottenere dei risultati utili, ed è proprio questo l'obiettivo che il tirocinio si pone.

#### <span id="page-7-1"></span>**1.3 - Obiettivi**

• Realizzazione di un'applicazione web per il tracking dei FieldTest.

• Creazione di un'interfaccia semplice e intuitiva che consenta una visione d'insieme ma allo stesso tempo dettagliata dell'andamento dei FieldTest.

• Sviluppo di un editor che permetta la creazione di questionari e che gestisca in modo efficiente la raccolta e l'analisi dei risultati ottenuti durante le fasi di feedback.

## <span id="page-7-2"></span>**1.4 - Linguaggi e strumenti utilizzati**

Vengono riportati di seguito i linguaggi di programmazione ed i principali strumenti utilizzati per la realizzazione del progetto:

- SQL
- MySQL
- PhpMyAdmin
- HTML
- PHP
- pChart e SwiftMailer
- Javascript
- AJAX
- jQuery
- jQueryUI
- CSS

Nel capitolo 3 è presente un'analisi più approfondita delle loro caratteristiche e del ruolo che questi hanno avuto nello sviluppo del software.

# <span id="page-8-0"></span>**2 - ANALISI GENERALE DEL PROGETTO**

*In questo capitolo verrà spiegato il punto di partenza del progetto e le funzionalità che il software richiesto deve essere in grado di offrire.*

#### <span id="page-8-1"></span>**2.1 - Contesto di utilizzo**

Prima di procedere con l'analisi delle richieste, è opportuno analizzare il contesto in cui l'azienda committente opera al fine di capire al meglio l'uso che intende fare del software.

L'azienda in questione rappresenta una realtà piuttosto importante nel settore della produzione e vendita di macchine da caffè professionali e conta un considerevole numero di sedi distribuite in tutta Europa. Da qui la necessità di avere da un lato un'unica basi di dati a cui far riferimento, dall'altro uno strumento multilingua utilizzabile via web che garantisca l'accessibilità alle varie sedi.

Il software verrà utilizzato principalmente da operatori interni alla ditta committente. Tuttavia i questionari da compilare saranno rivolti ai clienti e quindi è necessario prevedere anche una modalità per l'accesso esterno, con relativi privilegi e restrizioni.

Infine è importante sottolineare che l'azienda committente opera già con il sistema IES e quindi il nuovo modulo per i FieldTest dev'essere semplicemente integrato in esso. Ciò comporta che il sistema di accesso, comprensivo di registrazione (ad opera dell'amministratore di sistema) e login, e la connessione alla base di dati aziendale sono già disponibili ed è necessario solo assegnare i permessi agli utenti che saranno, a tale scopo, suddivisi in tre categorie: amministratori, operatori e clienti.

#### <span id="page-8-2"></span>**2.2 - Componenti e funzionalità richieste**

Il progetto si compone di due macro parti: una relativa all'inserimento e al tracking dei FieldTest e l'altra relativa alla creazione di un editor di questionari e all'analisi dei risultati da essi ottenuti.

#### <span id="page-8-3"></span>**2.2.1 - Gestione dei FieldTest**

Come già detto in precedenza per ottenere dei risultati utili è necessario monitorare i singoli FieldTest durante tutto il loro corso.

Il tracking inizia dalla scelta di tre fattori basilari:

• il WHAT, ossia il prodotto da testare e il dispositivo in cui viene inserito. I FieldTest possono, infatti, essere eseguiti sia su macchine complesse che su singoli componenti. Quest'ultimi, però, possono portare a risultati incompatibili tra loro se vengono testati su sistemi diversi ed è quindi necessario tener traccia anche del dispositivo in cui vengono inseriti.

• il WHEN, ossia le scadenze che il FieldTest deve rispettare per risultare idoneo all'analisi dei dati. Queste includono le date presunte per la spedizione dall'azienda produttrice e l'installazione del prodotto presso il cliente e le date entro cui sono previsti i feedback e la chiusura del FieldTest.

• infine il WHERE, che comprende non solo il paese in cui viene testato il prodotto, ma anche i dati del cliente e del responsabile a cui è stato assegnato, nonché il numero identificativo dell'esemplare testato e, nel caso di test di un componente, anche la macchina in cui viene inserito. L'insieme di questi dati indica la posizione.

I primi due punti costituiscono la fase di assegnazione, il terzo quella di registrazione.

In queste fasi l'inserimento e la rimozione di nuove posizioni non presenta vincoli particolari, se non quello di aver preinserito tutte le anagrafiche nella base di dati e di rispettare il corretto ordine cronologico degli eventi.

Una volta chiusa la fase di registrazione, invece, non è più possibile inserire nuove posizioni in quanto questo comprometterebbe l'uniformità del FieldTest.

Seguono le fasi di spedizione e d'installazione. Il loro scopo principale non è di raccolta dati a fini di analisi, ma di puro tracking.

Una volta installato il prodotto inizia la fase di test vera e propria. In questa fase i clienti diventano i veri protagonisti: sono loro che osservano e collaudano i prodotti e sono loro che traggono le conclusioni dalle quali si ricavano i risultati richiesti. L'azienda committente prevede, in linea di massima, una durata di circa due mesi per questa fase. Prevede, inoltre, che a metà e al termine di questo periodo ci siano due momenti di feedback ufficiale durante i quali i clienti sono chiamati a rispondere ai questionari creati appositamente per le macchine che stanno testando.

Al termine di questa fase segue la chiusura ufficiale del FieldTest.

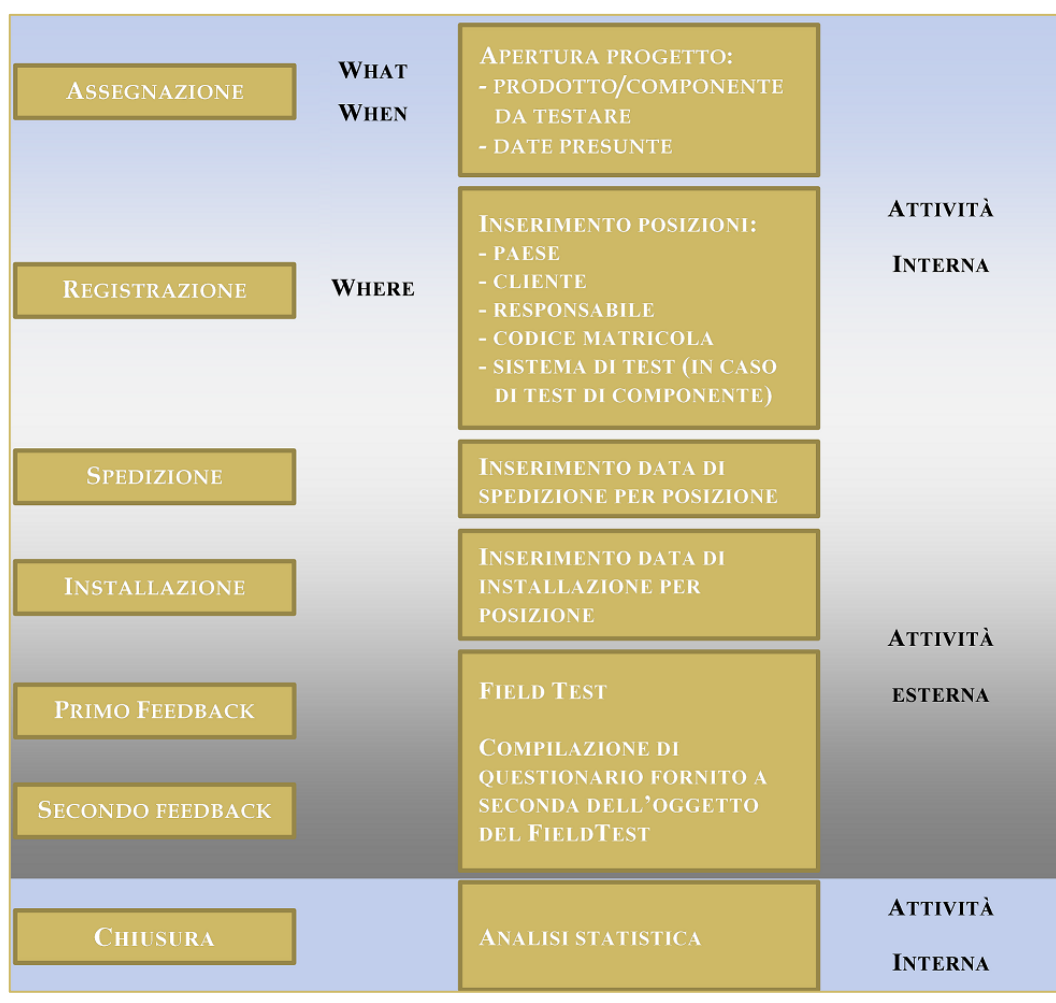

**Figura 1 - Procedura di FieldTest**

#### <span id="page-10-0"></span>**2.2.2 - Gestione questionari**

Ai clienti che hanno partecipato all'operazione di FieldTest viene richiesto di compilare dei questionari durante le fasi di feedback. Il questionario, infatti, è uno dei sistemi più diffusi per acquisire informazioni a fini statistici. Tuttavia, per rispettare la legge e non invalidare i dati, è necessario da un lato garantire l'anonimato del soggetto intervistato, dall'altro accertare che la compilazione avvenga una e una sola volta e ad opera di quel preciso soggetto.

Vi è quindi la necessità di creare un sistema per la creazione di questionari e la memorizzazione dei risultati ottenuti da questi. L'editor deve capace di gestire le seguenti tipologie di domanda:

- domanda a risposta chiusa (singola e multipla)
- domanda a risposta aperta
- dropdown o menù a tendina
- tabella di confronto

#### • combinazioni delle precedenti

La definizione dei questionari dev'essere completamente personalizzabile e non deve appoggiarsi a software esterni. Inoltre, va inoltre ricordato che l'intero IES viene offerto come sistema multilingua e quindi anche l'editor deve prevedere la localizzazione dei questionari. E' dunque preferibile il formato elettronico a quello cartaceo: in questo modo si ottiene un miglior controllo sullo stato dei questionari in circolazione, si evitano sprechi e la fase di raccolta e memorizzazione dei dati risulta più veloce e automatizzata.

Particolare attenzione va posta nell'importazione e nell'esportazione dei risultati: se da un lato è fondamentale salvaguardare la loro integrità, dall'altro è necessario creare un sistema di filtraggio che permetta di analizzarli in particolari combinazioni piuttosto che nella loro interezza.

Il modulo deve essere, quindi, in grado di immagazzinare i risultati nella base di dati aziendale, estrarli e da questi creare, quando possibile, grafici intuitivi che evidenziano le conclusioni a cui si è giunti.

#### <span id="page-11-0"></span>**2.3 - Funzionalità aggiuntive**

Alle funzionalità di base che il software deve avere ne vengono aggiunte altre che hanno lo scopo di migliorare l'usabilità e l'efficienza del software:

• Controllo scostamento tra date presunte e date reali con relativo warning per scadenze prossime.

Per avere un miglior controllo sulle tempistiche previste a inizio FieldTest risulta utile un sistema di warning, capace di evidenziare l'avvicinarsi delle scadenze per quanto riguarda spedizione, installazione, fasi di feedback e chiusura.

• Possibilità di inviare mail a lista di distribuzione o a singoli soggetti.

Sebbene siano previste delle fasi di feedback ufficiali, risulta utile mantenere un canale di comunicazione aperto tra cliente e operatore fin dalle primissime fasi. In questo modo non solo risulta più facile gestire la comunicazione con liste abbondanti di clienti, ma si riesce ad offrire un'azione di supporto continua durante tutto il periodo test.

#### <span id="page-11-1"></span>**2.4 - Interfaccia**

Come scritto in precedenza, sono previste tre tipologie di utenti: amministratori, operatori e clienti.

In generale, quindi, non si ha a che fare solo con utenti esperti, ma anche con utenti occasionali e semi-occasionali. Si ha dunque la necessità di avere un'interfaccia grafica intuitiva e pulita.

La realizzazione inoltre cercherà il più possibile di rispettare i requisiti software richiesti dallo standard ISO 9126, quali funzionalità, affidabilità, efficienza, usabilità, manutenibilità e portabilità.

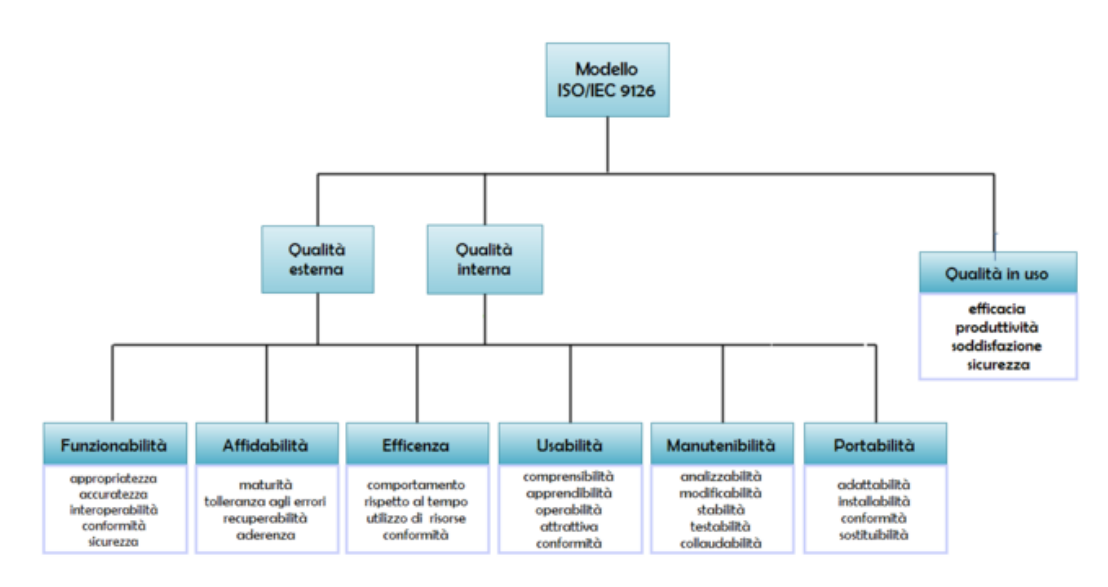

**Figura 2 - Standard ISO 9126**

# <span id="page-13-0"></span>**3 - STRUMENTI E TECNOLOGIE UTILIZZATE**

*Questo capitolo presenta i linguaggi, le librerie e gli strumenti utilizzati per la realizzazione del progetto, ognuno con i relativi vantaggi che hanno motivato il loro utilizzo.*

#### <span id="page-13-1"></span>**3.1 - HTML**

L'HTML (HyperText Markup Language) è il linguaggio solitamente usato per i documenti ipertestuali disponibili sul World Wide Web. Non è un vero linguaggio di programmazione in quanto non prevede alcuna definizione di variabili, funzioni, strutture dati o strutture di controllo, ma serve a descrivere il contenuto logico di una pagina web attraverso

appunto i cosiddetti tag. Ogni documento HTML comincia con il cosiddetto DTD (Document Type Definition), ossia l'indicazione della definizione del tipo di documento, la quale segnala al browser la versione di HTML e l'URL delle specifiche utilizzate. Dopo il DTD, il documento HTML presenta una struttura ad albero annidato composta da sezioni delimitate da tag opportuni che al loro interno contengono a loro volta sottosezioni più piccole sempre delimitate da tag. La struttura più esterna è compresa tra i tag <html> e </html>. Al suo interno ci sono

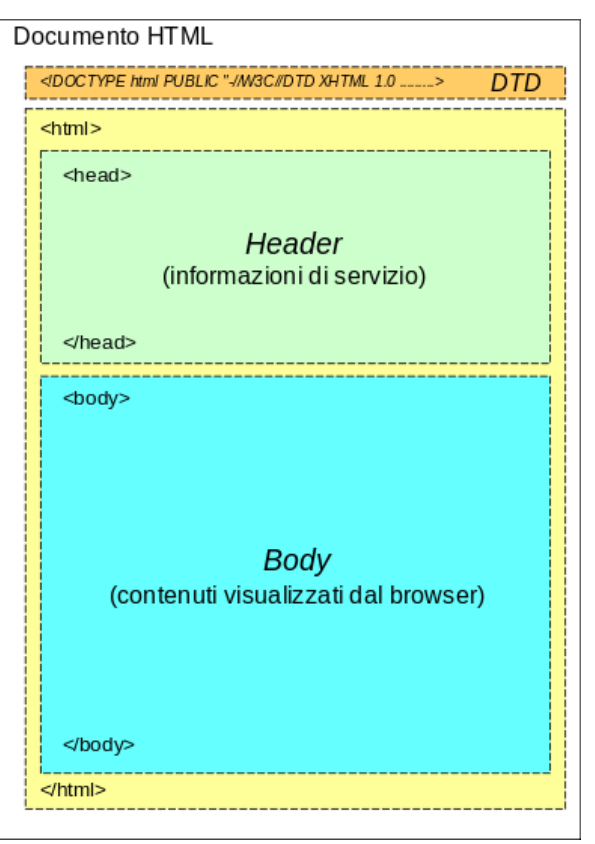

**Figura 3 - Struttura di un documento HTML**

due sezioni ben distinte: l'intestazione, o header, che contiene informazioni di controllo normalmente utilizzate dal browser, e il corpo, o body, che contiene la parte informativa vera e propria, ossia il testo, le immagini e i collegamenti che costituiscono la parte visualizzata dal browser. Al di sotto di questa suddivisione generale, lo standard non prevede particolari obblighi per quanto riguarda l'ordine o il posizionamento delle ulteriori sottosezioni, a parte il rispetto dei corretti annidamenti, lasciando così completa libertà al programmatore.

L'uso del linguaggio HTML puro presenta però due grossi problemi: la staticità e l'inefficienza delle sue tecniche per l'impostazione del layout. Fortunatamente HTML supporta anche l'inserimento di script esterni e il ricorso a linguaggi alternativi per supplire a questi due punti deboli.

#### <span id="page-14-0"></span>**3.2 - PHP**

PHP [\(acronimo ricorsivo](http://it.wikipedia.org/wiki/Acronimo_ricorsivo) di PHP: Hypertext Preprocessor) è un linguaggio di scripting interpretato, con licenza open source, concepito principalmente per lo sviluppo di applicazioni web lato server e permette la realizzazione di pagine web dinamiche. L'elaborazione di codice PHP sul server, infatti, produce dinamicamente codice [HTML](http://it.wikipedia.org/wiki/HTML) da inviare al [browser](http://it.wikipedia.org/wiki/Browser) dell'utente che ne fa richiesta

ed è proprio questa dinamicità il vantaggio maggiore dell'uso di PHP.

Per quanto riguarda la sintassi è molto simile a C e a Perl. E' un linguaggio a tipizzazione debole e ha un buon supporto al paradigma di programmazione ad oggetti. Sebbene alcuni costrutti, come gli operatori fra bit e la gestione di stringhe come array, permettono di agire a basso livello, si tratta fondamentalmente di un linguaggio di alto livello, dotato di moltissime API e con oltre 3000 funzioni di base. E' in grado inoltre di interfacciarsi con innumerevoli database, tra cui MySQL, e si integra con altri linguaggi di programmazione come Javascript. Per il passaggio di dati tra una pagina e l'altra, prevede l'utilizzo di array di variabili: \$\_GET, \$\_POST e \$\_SESSION. Il primo tipo di parametro viene passato tramite la stringa che compare nella barra dell'indirizzo del [browser;](http://it.wikipedia.org/wiki/Browser) il secondo viene passato in background, mentre il

terzo rimane persistente durante tutta la [sessione.](http://it.wikipedia.org/wiki/Sessione)

#### <span id="page-14-1"></span>**3.3 - pChart e SwiftMailer**

pChart e SwiftMailer sono due librerie di funzioni PHP.

La prima viene utilizzata per la generazione di grafici. Il rendering avviene direttamente su server web a partire dai valori passati. Il risultato, poi, può essere inviato tramite mail, inserito in fogli PDF o stampato a video nel browser del client.

La seconda libreria, invece, offre un sistema per l'invio delle mail integrabile in applicazioni web.

#### <span id="page-15-0"></span>**3.4 - JavaScript**

JavaScript è un [linguaggio di scripting](http://it.wikipedia.org/wiki/Linguaggio_di_scripting) [orientato agli oggetti](http://it.wikipedia.org/wiki/Linguaggio_di_scripting) comunemente usato nei [siti web.](http://it.wikipedia.org/wiki/Sito_web) Fu originariamente sviluppato con il nome di Mocha e successivamente di LiveScript, ma in seguito è stato rinominato JavaScript ed è stato formalizzato con una [sintassi](http://it.wikipedia.org/wiki/Sintassi) più vicina a quella del linguaggi[o](http://it.wikipedia.org/wiki/Linguaggio_di_programmazione_Java) [Java.](http://it.wikipedia.org/wiki/Linguaggio_di_programmazione_Java)

La caratteristica principale di JavaScript è quella di essere un linguaggio interpretato: quando viene visitata una pagina web, infatti, il codice JavaScript contenuto in essa viene portato in memoria ed eseguito dall'interprete del browser.

Il codice viene quindi eseguito direttamente sul client e non sul server. In questo modo, anche in presenza di script particolarmente complessi, il server non viene sovraccaricato a causa delle richieste dei client. Di contro però, nel caso di script che presentino un sorgente particolarmente grande, il tempo per lo scaricamento può diventare abbastanza lungo. Inoltre ogni informazione che presuppone un accesso a dati memorizzati in un database remoto deve essere rimandata ad un linguaggio esterno che effettui esplicitamente la transazione, per poi restituire i risultati ad una o più variabili JavaScript. L'accesso a tali informazioni inoltre richiede l'aggiornamento della pagina stessa ed è proprio questo il vero punto debole di JavaScript. Fortunatamente con l'avvento di [AJAX](http://it.wikipedia.org/wiki/AJAX) questo limite è stato superato.

#### <span id="page-15-1"></span>**3.5 - AJAX**

AJAX (Asynchronous [JavaScript](http://it.wikipedia.org/wiki/JavaScript) and [XML\)](http://it.wikipedia.org/wiki/XML) è una tecnica di sviluppo per la realizzazione di [applicazioni web](http://it.wikipedia.org/wiki/Applicazione_web) interattive. Si basa su uno scambio di [dati](http://it.wikipedia.org/wiki/Dato) in [background](http://it.wikipedia.org/wiki/Esecuzione_in_background) fra [browser](http://it.wikipedia.org/wiki/Web_browser) e [server,](http://it.wikipedia.org/wiki/Web_server) e consente l'aggiornamento dinamico di una [pagina web](http://it.wikipedia.org/wiki/Pagina_web) senza un'esplicita richiesta di ricaricamento da parte dell'utente. L'uso di questa tecnica porta ad una velocità di caricamento delle pagine molto maggiore rispetto alle applicazioni che usano la comunicazione sincrona, poiché viene ridotta in modo considerevole la quantità di dati scambiati. Anche il tempo di elaborazione delle informazioni da parte del server si riduce notevolmente, dato che non deve elaborare i dati relativi all'intera pagina ma solo la parte corrispondente alla richiesta.

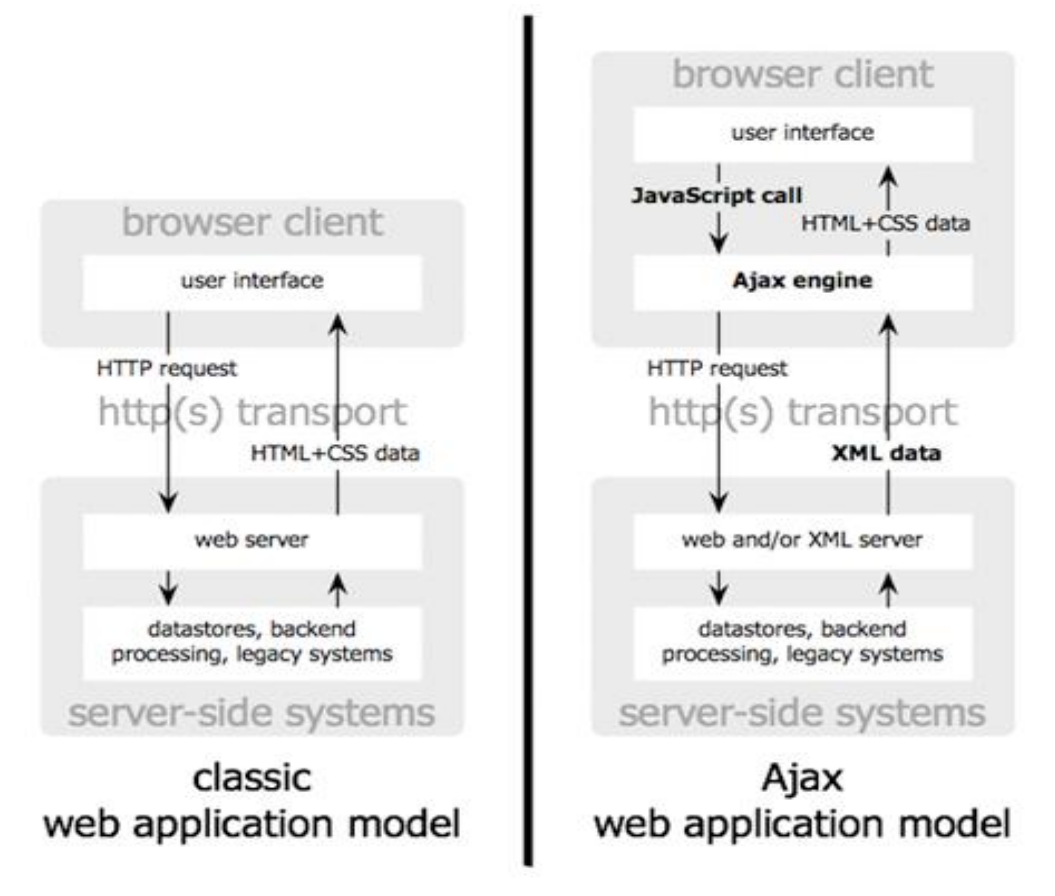

**Figura 4 - Differenze nel flusso dati per i due modelli di comunicazione**

## <span id="page-16-0"></span>**3.6 - jQuery**

jQuery è una [libreria di funzioni](http://it.wikipedia.org/wiki/Framework) JavaScript, [cross-browser](http://it.wikipedia.org/wiki/Multipiattaforma#Multipiattaforma_e_Web) per le applicazioni [web,](http://it.wikipedia.org/wiki/Web) che si propone come obiettivo quello di semplificare la programmazione lato [client](http://it.wikipedia.org/wiki/Client) delle pagine [HTML.](http://it.wikipedia.org/wiki/HTML) A tale scopo fornisce metodi e funzioni per gestire al meglio gli aspetti grafici e strutturali come l'accesso e la manipolazione degli elementi e dei loro attributi, il riconoscimento e la propagazione degli eventi e gli effetti che questi comportano, e molto altro ancora, il tutto mantenendo la compatibilità tra browser diversi e standardizzando gli oggetti messi a disposizione dall'interprete JavaScript del browser.

## <span id="page-16-1"></span>**3.7 - jQueryUI**

jQueryUI (dove UI sta per User Interface) è una libreria complementare di jQuery che fornisce una serie di plugin per la realizzazione di interfacce utente personalizzate e dinamiche.

Comprende modelli per le interazioni avanzate quali draggable, droppable, resizable, selectable e sortable, widget per la creazione di calendari e la gestione dei dialog che consentono un'interfaccia più agile e snella, nonché una serie di funzioni che semplificano di molto la fase di programmazione.

#### <span id="page-17-0"></span>**3.8 - CSS**

Il CSS (Cascading Style Sheets o Fogli di stile) è un linguaggio informatico usato per definire la formattazione di pagine [HTML,](http://it.wikipedia.org/wiki/HTML) [XHTML](http://it.wikipedia.org/wiki/XHTML) e [XML.](http://it.wikipedia.org/wiki/XML) Più precisamente, permette di separare i contenuti di un documento dalla su[a](http://it.wikipedia.org/w/index.php?title=Formattazione_(testo)&action=edit&redlink=1) [formattazione.](http://it.wikipedia.org/w/index.php?title=Formattazione_(testo)&action=edit&redlink=1) In questo modo non solo il codice risulta più pulito e leggibile, ma anche la sua manutenzione viene notevolmente semplificata.

#### <span id="page-17-1"></span>**3.9 - SQL**

SQL (Structured Query Language) è un [linguaggio di interrogazione](http://it.wikipedia.org/wiki/Query_language) per [database](http://it.wikipedia.org/wiki/Database) progettato per inserire, modificare e gestire i dati memorizzati in un sistema di gestione di basi di dati attraverso l'utilizzo di costrutti di programmazione denominati [query.](http://it.wikipedia.org/wiki/Query) Contiene al suo interno sia le funzionalità di un Data Definition Language (DDL), sia quelle di un Data Manipulation Language (DML). Ciò gli permette sia di creare, modificare o eliminare database, sia di gestire i dati in essi contenuti.

#### <span id="page-17-2"></span>**3.10 - MySQL**

MySQL è un Relation Database Management System (RDBMS). E' Open Source, supporta la maggior parte della sintassi SQL, ed è inoltre fornito di un'abbondante documentazione. Vantaggi che, uniti ad una gestione molto semplice e a una buona velocità, lo rendono un'ottima scelta soprattutto se affiancato da un'interfaccia semplificata come quella fornita da PhpMyAdmin.

#### <span id="page-17-3"></span>**3.11 - PhpMyAdmin**

PhpMyAdmin è un'applicazione [PHP](http://it.wikipedia.org/wiki/PHP) [libera](http://it.wikipedia.org/wiki/Software_libero) e Open Source che consente di amministrare in modo semplificato [database](http://it.wikipedia.org/wiki/Database) di [MySQL](http://it.wikipedia.org/wiki/MySQL) tramite un qualsiasi [browser.](http://it.wikipedia.org/wiki/Browser) La sua interfaccia grafica permette di creare un database da zero, creare le tabelle ed eseguire operazioni di ottimizzazione sulle stesse. Sono inoltre previste delle funzionalità per l'inserimento dei dati, per le query, per l'esportazione e l'importazione dei dati, e molto altro ancora.

### <span id="page-18-0"></span>**4 - REALIZZAZIONE**

*In questo capitolo verrà descritta l'effettiva realizzazione del modulo applicativo a partire dalla progettazione della base di dati fino all'implementazione delle varie funzionalità richieste.*

#### <span id="page-18-1"></span>**4.1 - Progettazione della base di dati**

Il sistema IES si appoggia su una base di dati ben strutturata. Tuttavia, è stato necessario ampliare ulteriormente questa base di dati introducendo nuove strutture per la gestione dei dati specifici utilizzati in questo modulo applicativo.

#### <span id="page-18-2"></span>**4.1.1 - Progettazione concettuale**

Nel capitolo 2 sono stati individuate e studiate le componenti e le funzionalità richieste dal sistema. Sulla base di questa analisi dei requisiti si procede alla progettazione attraverso una strategia di tipo top-down: lo schema concettuale viene prodotto mediante una serie di raffinamenti successivi a partire da uno schema iniziale che descrive le specifiche con pochi concetti molto astratti; lo schema viene poi via via raffinato mediante opportune trasformazioni che aumentano il dettaglio dei vari concetti presenti. Il vantaggio della strategia top-down è che permette di descrivere inizialmente tutte le specifiche dei dati trascurandone i dettagli, per poi entrare nel merito di un concetto alla volta. Lo svantaggio è che risulta applicabile solo quando si possiede fin dall'inizio una visione globale e astratta di tutte le componenti del sistema.

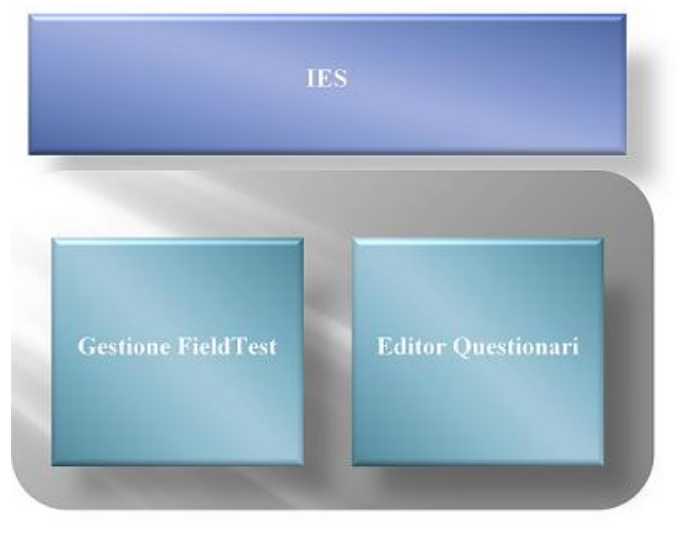

**Figura 5 - Schema di progetto grezzo**

#### *4.1.1.1 – FieldTest*

Riprendendo l'analisi fatta nel capitolo 2 si va a delineare il concetto di FieldTest su tre livelli:

- progetto di FieldTest
- (sistema di) FieldTest
- posizione

Il progetto descrive la totalità dei FieldTest eseguiti su un prodotto o un componente, e definisce tutte le scadenze previste per tale operazione.

La posizione, invece, indica nello specifico i dati riguardanti il test di un preciso esemplare di quel prodotto o componente, dal numero di matricola, fino alle date reali che hanno segnato l'inizio e la fine delle fasi a cui è stato sottoposto.

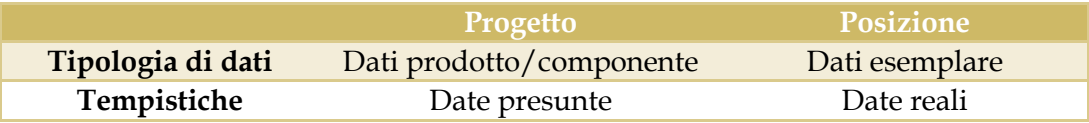

Tra questi due livelli se ne colloca un terzo, denominato sistema di FieldTest (o semplicemente FieldTest). Si tratta di un livello astratto creato allo scopo di far da tramite tra i livelli principali: permettere, infatti, l'inserimento di informazioni aggiuntive e consente la suddivisione delle posizioni di un determinato progetto in sottogruppi.

Quest'ultima funzione risulterà molto utile nel momento in cui si andranno ad analizzare i questionari, ma rimandiamo a dopo questo punto.

#### *4.1.1.2 – Editor di questionari*

Per quanto riguarda l'editor di questionari, l'analisi dei requisiti ha evidenziato la necessità di gestire 5 diverse tipologie di domanda:

- domanda a risposta chiusa (singola e multipla)
- domanda a risposta aperta
- dropdown o menù a tendina
- tabella di confronto
- combinazioni delle precedenti

Sebbene si tratti di tipologie differenti, si è scelto di uniformare la loro struttura nella base di dati, allo scopo di ridurre al massimo il rischio di dispersione dei dati. In questo modo, inoltre, anche l'implementazione del codice risulterà semplificata dovendo attingere le informazioni da un'unica fonte di dati omogenea.

Ogni questionario sarà dunque collegato a una lista ordinata di domande, e ogni domanda a una lista ordinata di risposte, il tutto indipendentemente dalle tipologie scelte. Un piccolo accorgimento va però previsto per quanto riguarda le tabelle di confronto. In questo caso, infatti, è necessario anche inserire i dati delle caselle che formano l'intestazione della tabella, in modo da poterla ricostruire a partire dalle informazioni inserite al momento della creazione.

In merito alla registrazione dei risultati, poi, sono state valutate due opzioni: da un lato la memorizzazione della risposta data relativamente a ogni singola domanda, dall'altro la memorizzazione unificata di tutte le risposte date durante la compilazione del questionario in un unico aggregato.

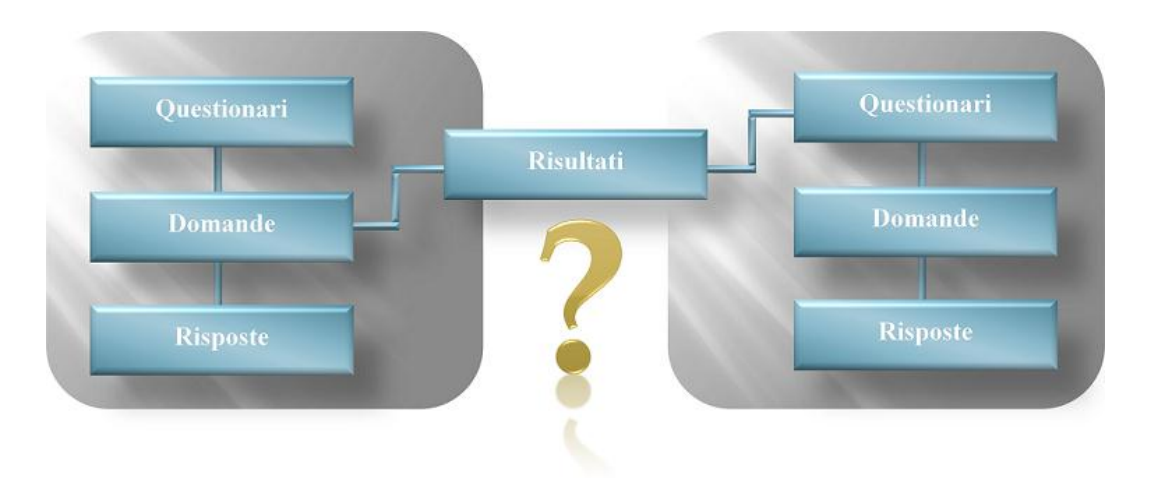

**Figura 6 - Sviluppo della sezione relativa ai questionari**

La prima scelta avrebbe facilitato di molto la fase di analisi dei risultati in quando avrebbe permesso un accesso diretto alle risposte date a una precisa domanda. Di contro, avrebbe comportato un dispendio di risorse non indifferente, sia in termini di memoria occupata che di tempo di esecuzione. La seconda scelta si è, invece, dimostrata essere la migliore: tutte le risposte vengono inserite nella base di dati come un unico elemento; in questo modo le operazioni d'inserimento e di recupero dei dati richiedono un modesto accorgimento durante la fase di scrittura del codice, trascurabile però rispetto agli enormi vantaggi che si ottengono in fatto di efficienza. Infine, per quanto riguarda l'analisi dei risultati si osserva che una statistica ha senso solo se fatta su una pluralità di casi; nello specifico, maggiore è il numero dei casi valutati, più attendibile sarà il risultato ottenuto.

Per di più, per motivi legali, non è lecito associare il risultato di un questionario al singolo soggetto che l'ha compilato in quanto questo violerebbe la sua privacy.

I questionari, dunque, dovranno essere collegati a gruppi o liste di soggetti e non a singoli individui. In questo senso, si dimostra vincente la scelta di creare il livello intermedio FieldTest: non solo si potranno analizzare complessivamente i risultati di tutto un progetto, ma si potranno anche dividere i risultati nei diversi sottogruppi così da ottenere statistiche più precise.

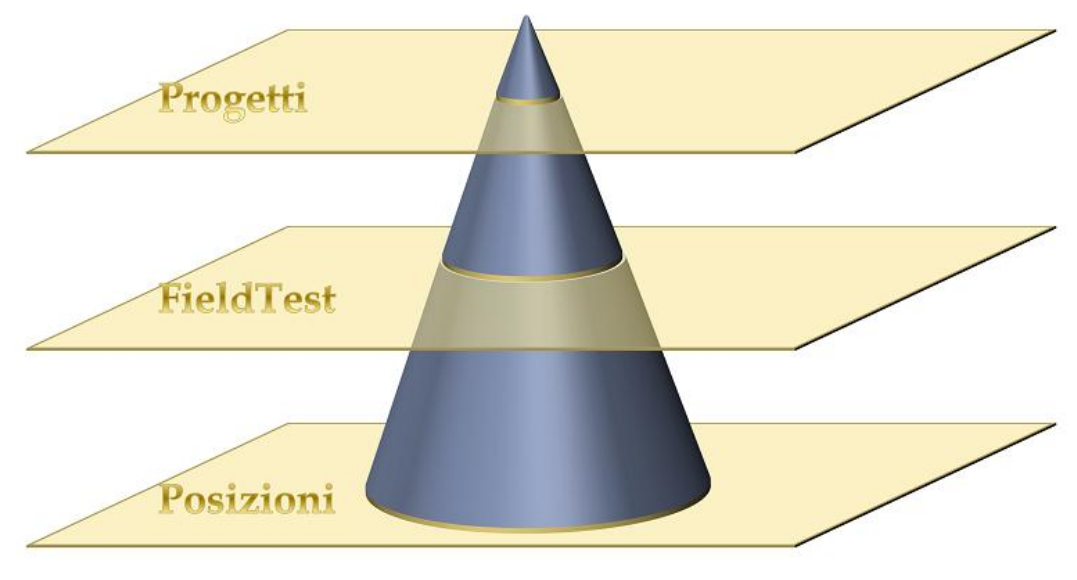

**Figura 7 - Sistema a tre livelli per FieldTest**

#### *4.1.1.3 – Integrazione con il DB su cui si appoggia IES*

Tutti i dati riguardanti i prodotti e i componenti, nonché le anagrafiche dei clienti e dei responsabili sono già presenti all'interno della base di dati a cui si appoggia IES. Per motivi di privacy si preferisce non rendere pubblica tale struttura, ma ci si limita ad un'astrazione dei concetti utilizzati ai fini del progetto.

• Prodotti e componenti sono organizzati in un'unica struttura ad albero: alla radice root\_0 corrispondo due figli: root\_1 e root\_2; il primo governa i prodotti, il secondo i componenti.

• Tutti i dati riguardanti il personale interno, i clienti, le aziende, i paesi e molto altro ancora vengono inseriti nelle anagrafiche di sistema attraverso un apposito modulo. Il loro accesso è riservato agli amministratori di sistema, ai progettisti e a coloro a cui vengono concessi i necessari permessi di visualizzazione, modifica ed eliminazione.

• Il sistema IES, come più volte detto in precedenza, si presenta come sistema multilingua. Ciò è reso possibile dal raggruppamento di tutti i testi, i nomi e le frasi in un'unica grande struttura. In questo modo, non solo è garantita la reperibilità di tutto il materiale che necessita di traduzione, ma la base di dati stessa risulta meno esposta ad attacchi esterni.

#### *4.1.1.4 Dizionario dei dati*

Prima di procedere alla composizione dello schema entità-relazione è opportuno presentare un dizionario delle entità utilizzate e dei rispettivi attributi.

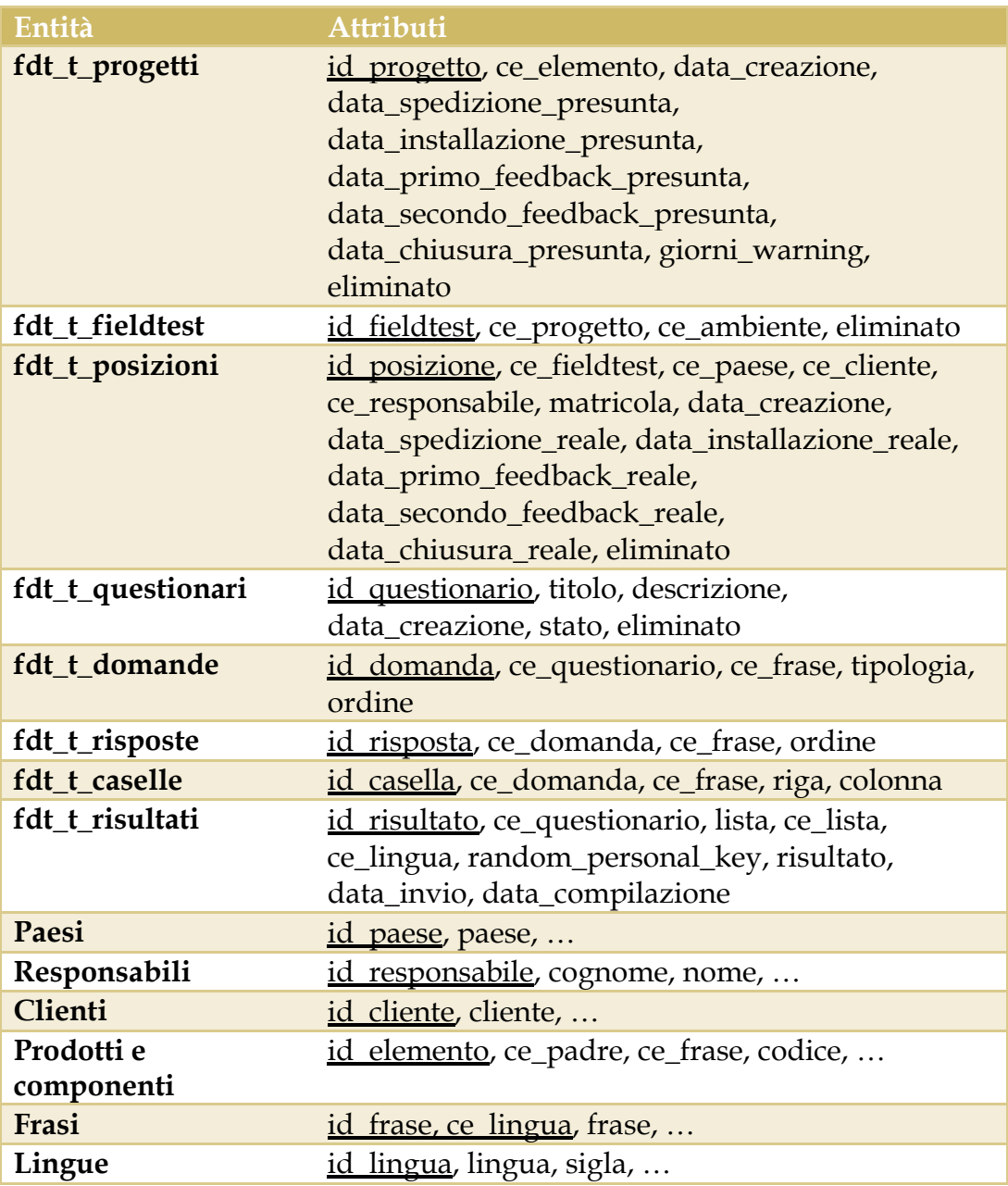

#### *4.1.1.5 Schema Entity-Relationship*

L'analisi fatta porta alla realizzazione dello schema E-R sottostante.

In blu scuro vengono rappresentate, in modo volutamente molto astratto, le strutture dati già presenti all'interno di IES, mentre in azzurro quelle create appositamente per il progetto. Si noti che lo schema non presenta ridondanze, e che non vi sono relazioni molti-a-molti che necessitano di distinte. Sono, invece, presenti tre relazioni facoltative (0,1). Una collega la tabella dei FieldTest a quella dei prodotti e dei componenti, e viene utilizzata per esprimere il concetto di ambiente, inteso come il sistema in cui viene testato un componente. Le altre due collegano la tabella dei questionari, rispettivamente, a quella dei FieldTest e a quella dei progetti. Si tratta di relazioni esclusive che indicano la lista di distribuzione a cui viene inviato il questionario e da cui si attendono i risultati.

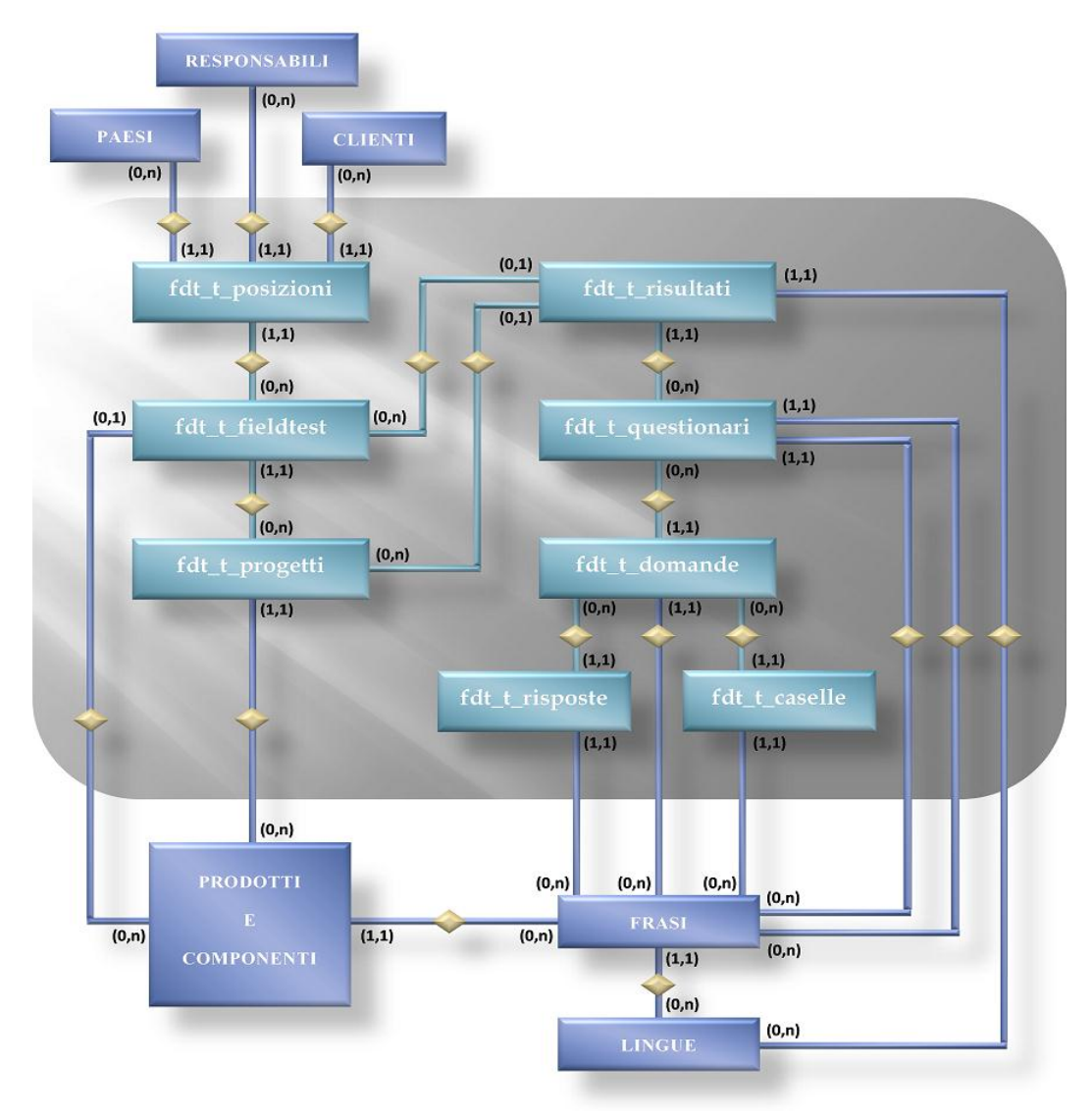

**Figura 8 - Schema E-R completo**

#### <span id="page-24-0"></span>**4.1.2 - Progettazione logica**

L'obiettivo della progettazione logica è quello di costruire uno schema logico in grado di descrivere, in maniera corretta ed efficiente, tutte le informazioni contenute nello schema Entità Associazione prodotto nella fase di progettazione concettuale.

L'obbiettivo viene raggiunto in due fasi:

• Ristrutturazione dello schema Entità Associazione: è una fase indipendente dal modello logico scelto e si basa su criteri di ottimizzazione dello schema. In questo caso lo schema E-R risulta già ottimizzato per cui non sono necessarie ulteriori operazioni di ristrutturazione.

• Traduzione verso il modello logico: fa riferimento a uno specifico modello logico, nel caso in questione, il modello relazionale.

Il risultato ottenuto viene rappresentato con lo schema logico-relazionale sottostante.

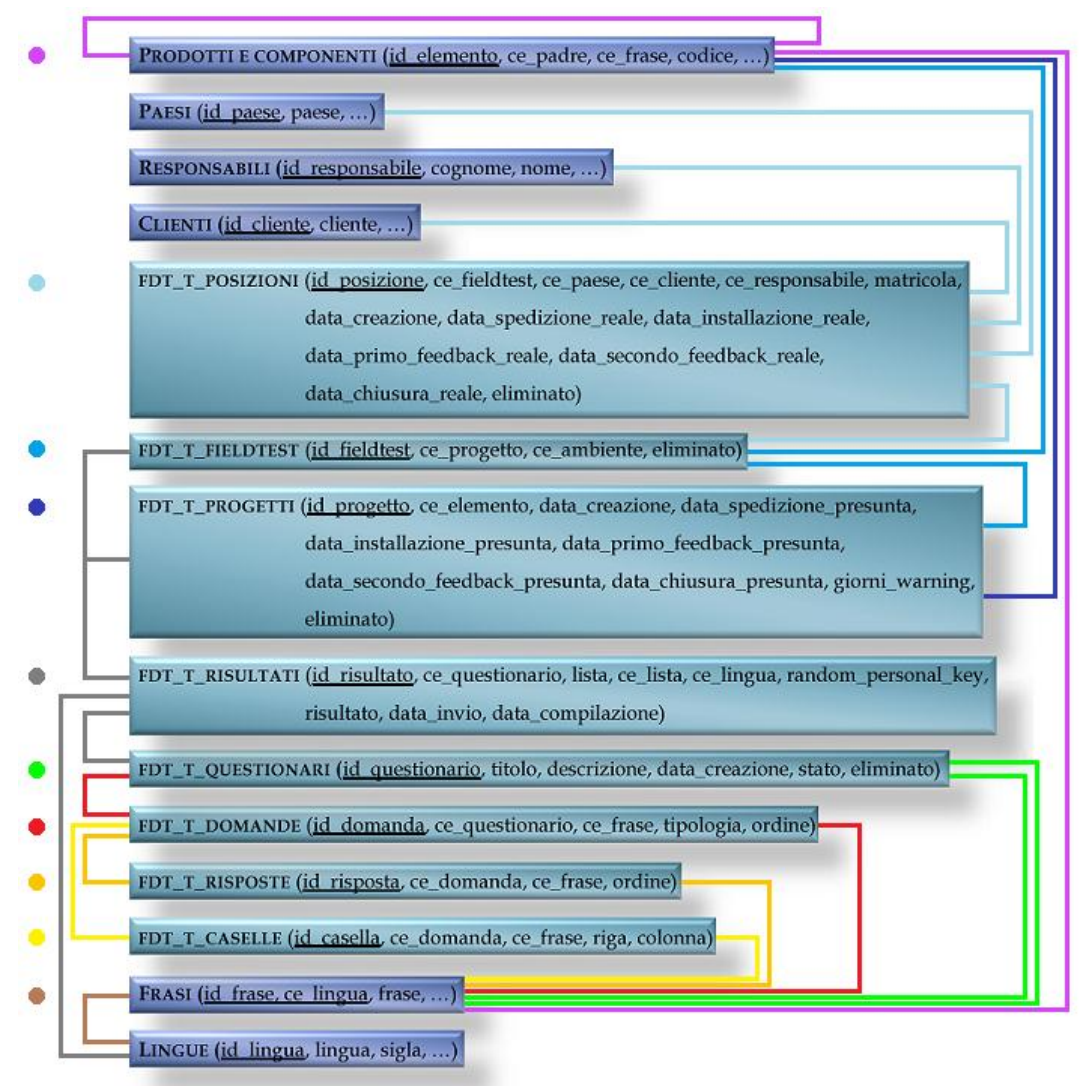

**Figura 9 - Schema logico**

#### <span id="page-25-0"></span>**4.1.3 - Progettazione fisica**

Si passa ora all'effettiva implementazione della base di dati nel database MySQL.

Come già accennato nel capitolo 3, l'implementazione avviene attraverso l'interfaccia grafica offerta da PhpMyAdmin, che traduce i comandi dati in codice SQL.

Vengono riportate di seguito le istruzioni per la creazione delle tabelle del progetto:

```
CREATE TABLE fdt_t_progetti (
```

```
id_progetto INT NOT NULL AUTO_INCREMENT,
ce_elemento INT NOT NULL, 
data_creazione TIMESTAMP, 
data_spedizione_presunta DATE, 
data_installazione_presunta DATE, 
data_primo_feedback_presunta DATE, 
data_secondo_feedback_presunta DATE, 
data_chiusura_presunta DATE, 
giorni_warning INT, 
eliminato INT DEFAULT 0,
PRYMARY KEY (id_progetto),
FOREIGN KEY (ce_elemento) REFERENCES prodotti (id_prodotto)
```
);

```
CREATE TABLE fdt_t_fieldtest (
```

```
id_fieldtest INT NOT NULL AUTO_INCREMENT,
ce_progetto INT NOT NULL, 
ce_ambiente INT NOT NULL, 
eliminato INT DEFAULT 0,
PRYMARY KEY (id_fieldtest),
FOREIGN KEY (ce_progetto) REFERENCES fdt_t_progetti (id_progetto),
FOREIGN KEY (ce_ambiente) REFERENCES prodotti (id_prodotto)
```
);

```
CREATE TABLE fdt_t_posizioni (
      id_posizione INT NOT NULL AUTO_INCREMENT,
      ce_fieldtest INT NOT NULL, 
      ce_paese INT NOT NULL, 
      ce_cliente INT NOT NULL, 
      ce_responsabile INT NOT NULL,
      matricola INT, 
      data_creazione TIMESTAMP, 
      data_spedizione_reale DATE, 
      data_installazione_reale DATE, 
      data_primo_feedback_reale DATE, 
      data_secondo_feedback_reale DATE, 
      data_chiusura_reale DATE, 
      eliminato INT DEFAULT 0,
      PRYMARY KEY (id_posizione),
      FOREIGN KEY (ce_fieldtest) REFERENCES fdt_t_fieldtest (id_fieldtest),
```

```
FOREIGN KEY (ce_paese) REFERENCES paesi (id_paese),
      FOREIGN KEY (ce_cliente) REFERENCES clienti (id_cliente),
      FOREIGN KEY (ce_responsabile) REFERENCES responsabili (id_responsabile)
);
CREATE TABLE fdt_t_questionari (
      id_questionario INT NOT NULL AUTO_INCREMENT,
      titolo INT NOT NULL, 
      descrizione INT NOT NULL, 
      data_creazione TIMESTAMP, 
      stato VARCHAR(255),
      eliminato INT DEFAULT 0,
      PRYMARY KEY (id_questionario),
      FOREIGN KEY (titolo) REFERENCES frasi (id_frase),
      FOREIGN KEY (descrizione) REFERENCES frasi (id_frase)
);
CREATE TABLE fdt_t_domande (
      id_domanda INT NOT NULL AUTO_INCREMENT,
      ce_questionario INT NOT NULL, 
      ce_frase INT NOT NULL, 
      tipologia VARCHAR(255),
      ordine INT,
      PRYMARY KEY (id_domanda),
      FOREIGN KEY (ce_questionario) REFERENCES fdt_t_questionari (id_questionario),
      FOREIGN KEY (ce_frase) REFERENCES frasi (id_frase)
);
CREATE TABLE fdt_t_risposte (
      id_risposta INT NOT NULL AUTO_INCREMENT,
      ce_domanda INT NOT NULL, 
      ce_frase INT NOT NULL, 
      ordine INT,
      PRYMARY KEY (id_risposta),
      FOREIGN KEY (ce_domanda) REFERENCES fdt_t_domande (id_domanda),
      FOREIGN KEY (ce_frase) REFERENCES frasi (id_frase)
);
CREATE TABLE fdt_t_caselle (
      id_casella INT NOT NULL AUTO_INCREMENT,
      ce_domanda INT NOT NULL, 
      ce_frase INT NOT NULL, 
      riga INT,
      colonna INT,
      PRYMARY KEY (id_casella),
```
**FOREIGN KEY** (ce\_domanda) **REFERENCES** fdt\_t\_domande (id\_domanda),

);

**CREATE TABLE** fdt\_t\_risultati (

id\_risultato **INT NOT NULL AUTO\_INCREMENT**, ce\_questionario **INT NOT NULL**, lista **VARCHAR(255),**

**FOREIGN KEY** (ce\_frase) **REFERENCES** frasi (id\_frase)

ce\_lista **INT**, ce\_lingua **INT NOT NULL**, random\_personal\_key **VARCHAR(255)**, risultato **TEXT**, data\_invio **TIMESTAMP**, data\_compilazione **TIMESTAMP**, **PRYMARY KEY** (id\_risultato, id\_lingua), **FOREIGN KEY** (ce\_questionario) **REFERENCES** fdt\_t\_questionari (id\_questionario), **FOREIGN KEY** (ce\_lingua) **REFERENCES** lingue (id\_lingua)

);

Si noti che l'attributo ce\_lista della tabella fdt\_t\_risultati non referenzia esplicitamente nessun'altra tabella della base di dati. Il collegamento tra il risultato e la lista a cui appartiene, infatti, viene implementato a livello di codice. Le motivazioni che hanno portato a tale scelta saranno chiarite nella seconda parte di questo capitolo.

Inoltre, va sottolineato il fatto che tutti i campi che referenziano testi e frasi sono composti da un solo attributo, sebbene nella tabella referenziata siano identificati dalla coppia id\_frase - ce\_lingua. Non si tratta di un errore ma di una scelta dettata dalla necessità di avere un sistema di traduzione leggero e dinamico. La chiave esterna che andrà a identificare l'id della lingua sarà infatti memorizzata direttamente nelle variabili di sessione di PHP; in questo modo non solo tutte le tabelle che referenziano testi avranno un attributo in meno da gestire, ma dovranno anche memorizzare un solo record per tutte le lingue invece che uno per ognuna di esse.

Per capir meglio i vantaggi di questa scelta ecco un esempio:

caso 1 (deprecato): ogni frase viene referenziata dalla coppia ce\_frase – ce\_lingua direttamente all'interno della base di dati:

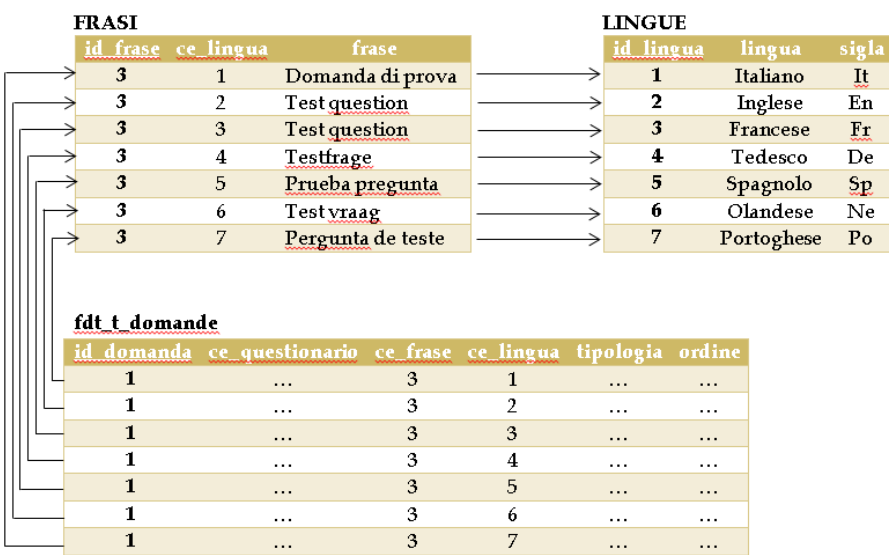

caso 2 (utilizzato): la frase viene referenziata solo dall'attributo ce\_frase, mentre la lingua viene selezionata tramite la variabile \$\_SESSION[id\_lingua] di PHP.

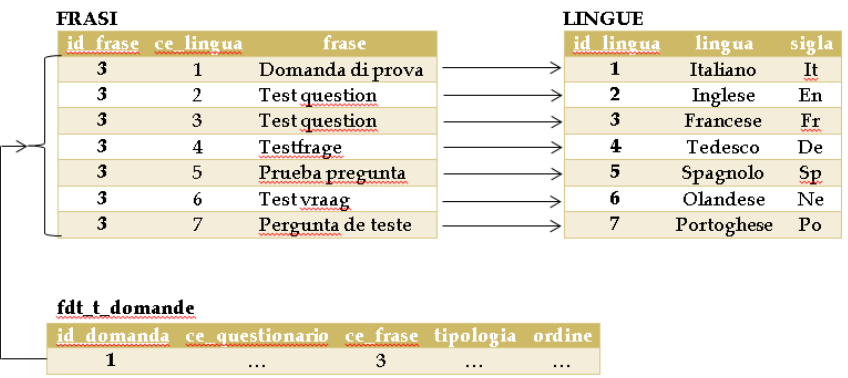

#### <span id="page-28-0"></span>**4.1.4 - Integrazione con il software**

Una volta terminata la realizzazione fisica della base di dati non resta che effettuarne il collegamento con il software in modo che sia possibile accedervi tramite codice ed effettuare agevolmente le operazioni di lettura e scrittura dei dati.

A tal scolo, PHP offre una vera e propria libreria di funzioni per la connessione a database MySQL e l'esecuzione di query.

Di seguito vengono riassunte le più utilizzate per lo sviluppo del progetto in questione.

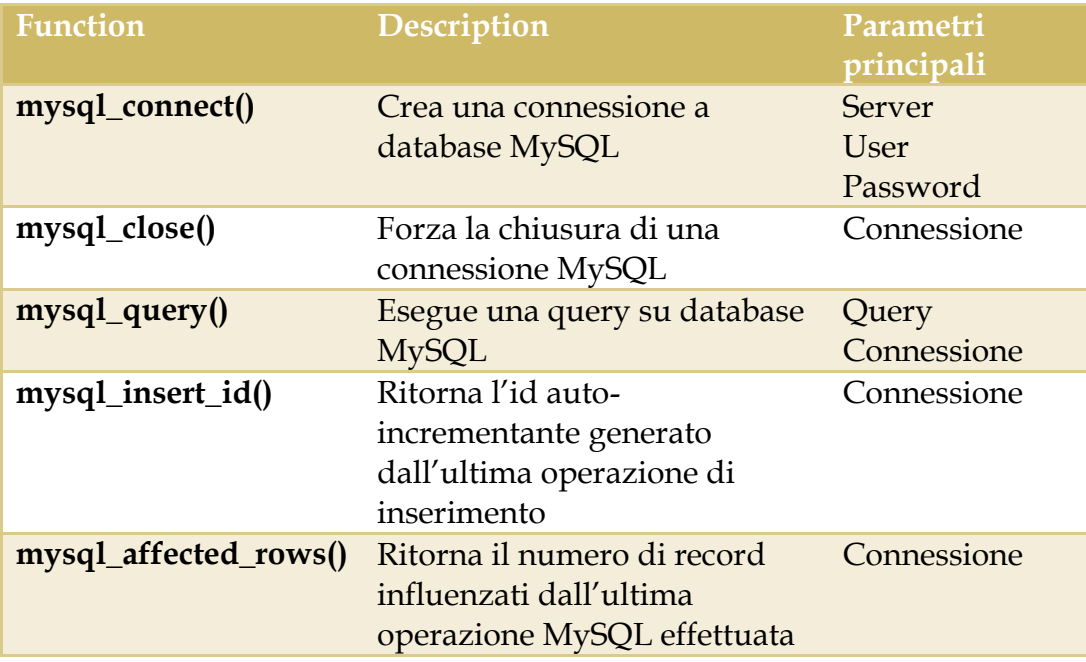

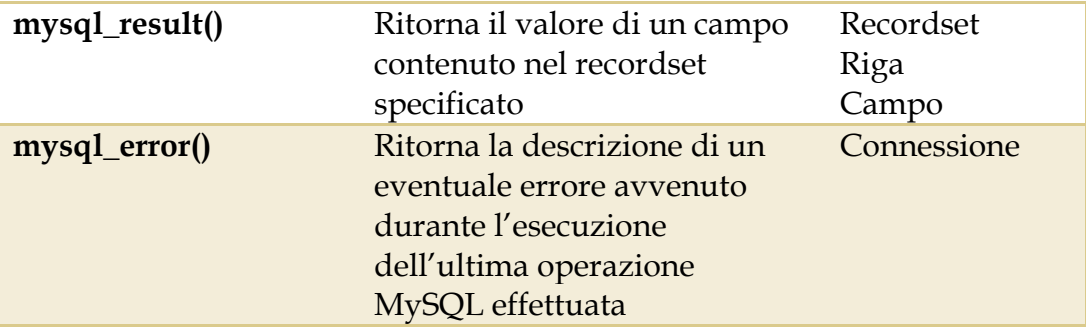

#### <span id="page-29-0"></span>**4.2 – Implementazione**

Si passa ora all'effettiva scrittura del codice che va a definire la struttura del software e tutte le funzionalità ad essa connesse.

#### <span id="page-29-1"></span>**4.2.1 – Distribuzione del codice**

Per non appesantire l'applicazione, e allo stesso tempo rendere più facile la manutenzione, si sceglie di distribuire il codice su più file. I file utilizzati vengono quindi divisi in tre categorie:

• file di sistema: si tratta di file già presenti all'interno di IES; includono il login e la connessione alla base di dati, nonché le funzioni per la gestione delle traduzioni e le interfacce base di sistema.

• file di applicazione: si tratta di file con estensione php e ad ognuno di essi corrisponde una delle pagine principali del modulo applicativo creato. Inoltre, presentano tutte la medesima struttura. Queste pagine non vengono mai caricate direttamente dal browser ma incluse nel file main.php; lo switch al suo interno si occuperà di volta in volta di visualizzare quella referenziata dalla variabile \$\_GET[page].

• file di utility: contengono funzioni di supporto per il controllo di stato, la gestione di date, e la creazione di

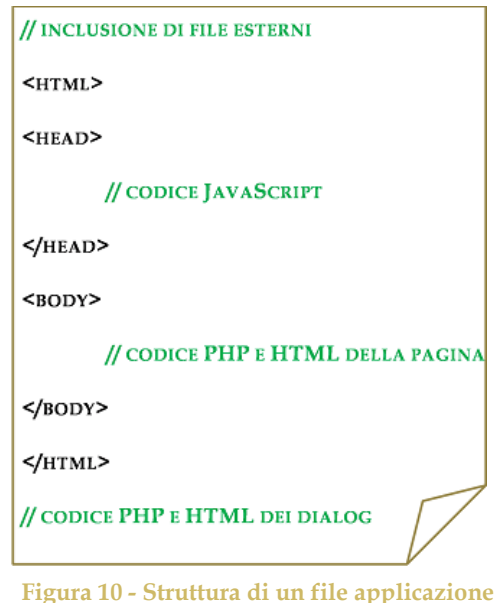

grafici. Includono, inoltre, il codice CSS di tutto il modulo.

#### <span id="page-30-0"></span>**4.2.2 - Login e gestione permessi**

L'analisi iniziale ha evidenziato la necessità di una gestione degli accessi orientata agli utenti, divisi in tre categorie: amministratori, operatori e clienti.

Va quindi prevista innanzitutto la creazione di una pagina di login per garantire l'accesso ai soli utenti registrati e provvisti di password. Tale funzionalità, come già preannunciato, non necessita di alcuna implementazione in questo modulo applicativo, poiché è già presente all'interno del sistema IES.

Ciò che invece dovrà essere gestito sono le funzionalità specifiche che potranno variare a seconda dei permessi concessi alle varie tipologie di utente, come vedremo di volta in volta.

#### <span id="page-30-1"></span>**4.2.3 - Realizzazione del gestionale per i FieldTest**

Uno degli obiettivi principali del progetto è la creazione di un'interfaccia in grado di garantire una visione d'insieme ma allo stesso tempo dettagliata dell'andamento dei FieldTest in corso. Tale interfaccia deve permettere la gestione dei dati contenuti nella base di dati e allo stesso tempo garantire un discreto livello di astrazione concettuale da essi. In questo modo l'utente può utilizzare al meglio il sistema senza avere bisogno di conoscere la struttura completa della base di dati su cui si appoggia.

C'è però, di contro, la necessità di garantire i vincoli di chiave esterna e di non nullità in fase di inserimento, modifica o cancellazione. A tal scopo vengono predisposte le seguenti regole:

• Se in fase d'inserimento non vengono compilati tutti i campi obbligatori, l'operazione viene interrotta e viene messo in evidenza il campo incompleto.

• Le operazioni di cancellazione non sono mai effettive, ma si limitano a settare il flag "eliminato" a 1; in questo modo non solo si evitano problemi di inconsistenza nella base di dati, ma tutte le operazioni di eliminazione risultano reversibili.

• Le modifiche riguardanti valori referenziati (in altre parole le chiavi esterne) sono effettuate su liste di valori sussistenti e con flag "eliminato" uguale a 0.

• Tutte le operazioni d'inserimento e modifica vengono incapsulate in operazioni di alto livello che includono il controllo della tipologia e del valore dell'input inserito; in caso di violazione di vincoli l'operazione viene annullata e si provvede ad avvisare l'utente dell'errore specifico tramite un alert() JavaScript.

L'interfaccia, e in generale tutta questa sezione del modulo, viene quindi pensata per garantire al meglio l'attuazione implicita di questi vincoli su tutti i livelli: non è quindi possibile, per esempio, creare nuove posizioni se prima non è stato aperto un progetto dove inserirle in quanto la struttura stessa dell'interfaccia impone che la creazione di una posizione sia preceduta da quella del relativo progetto; allo stesso modo, non è possibile modificare un campo datetime inserendovi input di tipo stringa in quanto la compilazione del campo avviene tramite l'interfaccia offerta dal datapicker di jQuery UI.

```
$( ".new data" ).datepicker({
   dateFormat: "dd-mm-yy",
    showOn: "button",
   buttonImage: "image/calendar.png",
   buttonImageOnly: true
\mathcal{E}
```
All'utente viene quindi offerto un continuo supporto che garantisce il rispetto di tutti i vincoli, senza però risultare invadente. Questo supporto, unito ad un layout semplice e intuitivo, rende l'interfaccia adatta anche all'utente meno esperto.

In questa sezione del modulo, inoltre, trova particolare applicazione il concetto di multi-utenza definito precedentemente. Le operazioni di visualizzazione, inserimento, modifica e cancellazione variano a seconda della tipologia d'utente: i clienti, per esempio, possono gestire direttamente solo le fasi d'installazione e di feedback, gli operatori invece possono contare su una più ampia gamma di comandi, mentre gli amministratori hanno il completo controllo su tutti i dati contenuti nel modulo. Più nello specifico, i permessi vengono assegnati secondo le necessità pratiche che ogni parte ha.

A titolo d'esempio si vede un caso generico che presenta le seguenti specifiche:

- 1) L'operatore X apre un nuovo progetto di FieldTest per il componente Y, indicando le scadenze previste per ogni fase.
- 2) X crea una lista di distribuzione a cui inviare Y, estraendo i nominativi dall'anagrafica di sistema.
- 3) I clienti A e B sono si offrono di testare Y sul prodotto M; D, E lo testeranno invece sul prodotto N; C, pur avendo a disposizione il prodotto M, rifiuta.
- 4) X chiude la fase di registrazione e spedisce Y ai quattro clienti.
- 5) A, B, D e E registrano le rispettive date di installazione del prodotto e iniziano la fase di test.
- 6) Nel frattempo X prepara uno o più questionari e li invia ai clienti.

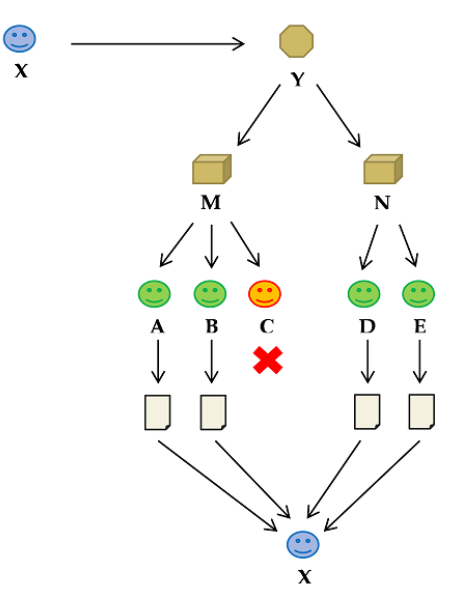

7) A, B, D e E, concludono la fase di test e compilano i questionari

**Figura 11 - Modello procedurale**

ricevuti, ognuno con le proprie tempistiche ma nel rispetto delle scadenze prefissate.

8) X riceve i risultati dei questionari e chiude il progetto.

Pur trattandosi di un caso specifico, si può comunque distinguere in linea di massima i compiti delle varie parti coinvolte. Ne deriva dunque che, sebbene l'interfaccia sia comune per tutti, le sezioni a cui potranno accedere gli utenti e le funzioni su cui potranno contare saranno diverse.

Sulla base di questi presupposti si decide dunque di procedere nella realizzazione del modulo di gestione dei FieldTest.

La pagina principale (homepage) contiene un tasto per la creazione di un nuovo progetto e, in forma di lista, l'elenco di tutti i progetti già presenti nella base di dati. Ogni progetto può essere aperto dinamicamente all'interno della stessa pagina in modo da visualizzarne il contenuto senza il fastidioso effetto di refresh che si ottiene ogni volta che una pagina viene ricaricata da zero. A tal scopo si ricorre frequentemente a JavaScript, nello specifico alle chiamate post simulate con la tecnica AJAX.

```
$.post('test.php', {}, function(data) {
    $('.result').html(data);
\mathcal{V}
```
Inoltre, per mantenere una visione globale della situazione, tutti gli inserimenti e le modifiche vengono eseguiti all'interno di dialog. In questo modo la lista dei questionari risulta costantemente aperta e le informazioni in essa contenute rimangono a disposizione dell'utente.

```
$("#dialog").dialog();
```
All'interno di ogni progetto, poi, vengono visualizzate e raggruppate in tabelle tutte le posizioni che gli competono, ognuna con le relative informazioni riguardanti i dati anagrafici, lo stato in cui si trova e le tempistiche finora riscontrate. Analogamente ai questionari, anche per le posizioni sono previsti tasti per l'inserimento e la cancellazione delle posizioni, sempre tramite dialog. Tutti gli utenti hanno accesso a questa pagina, ma solo gli operatori e gli amministratori possono utilizzare i tasti di inserimento, cancellazione e ripristino. Ai clienti, infatti, sono concessi solo i permessi di apertura del progetto e della posizione di competenza.

Da ogni posizione, infine, è possibile accedere a due pagine: entrambe presentano un riassunto dei dati riguardanti la posizione selezionata, la barra di stato, i tasti per l'invio di notifiche e questionari, e una sezione dedicata agli avvisi. In aggiunta, però, la prima pagina presenta il tasto per l'avanzamento di stato, che in base allo stato attuale in cui si trova la posizione concede o nega i permessi di scrittura ai clienti e agli operatori.

La seconda pagina, invece, è riservata agli amministratori: il loro compito è di supervisionare i progetti e di rettificare gli errori, quindi la pagina che gli compete deve permette la completa modifica di tutti i dati riguardanti la posizione selezionata.

#### <span id="page-33-0"></span>**4.2.4 - Gestione dei warning**

Come già detto in fase di progettazione risulta utile implementare un sistema che avvisi l'utente dell'avvicinarsi delle scadenze.

La soluzione scelta prevede:

• a livello di lista progetti, icone di warning con alert JavaScript;

• a livello di singole posizioni, avvisi di scostamento tra date previste e date reali in forma di testo.

Inoltre, vien inserito un tasto per la modifica del numero di giorni di preavviso richiesti, che si occupa di salvare il nuovo valore nella base di dati e aggiornare dinamicamente la pagina.

```
$(", new giorni warning"), live("focusout", function(){
       xx new giorni_warning = \S(khis).attr("value").<br>
vax new giorni_warning = \S(khis).attr("value").<br>
vax pieces = new krray();<br>
pieces = (\S(khis).attr("id")).split("_");
       pieces = (${this).att("id")).split("_");<br>war id_progetto.enjeces = (${this}).split("_");<br>$.post("query_fieldtest.php",{query:"update_giorni_warning", id_progetto:id_progetto, new_giorni_warning:new_giorni_warning},function
                       var box = document.getElmentById("box_list_fieldtest");<br>
box.innerHTML = inner_stamp;<br>
if (stato_prec == "visible" )(<br>
$("#show_progetto_"+id_progetto).attr("stato", "visible");<br>
$("#show_progetto_"+id_progetto.children(0)
              \mathcal{W} :
       ាំអ
\overline{\mathcal{D}}
```
#### <span id="page-34-0"></span>**4.2.5 - Sistema di notifica e invio questionari**

Nel capitolo 3 si è parlato della libreria SwiftMailer di PHP e di come offra un sistema per l'invio delle mail integrabile in applicazioni web. Sebbene disponga anche di features più complesse, l'utilizzo base prevede il passaggio dei classici parametri che si utilizzano per l'invio di una mail: destinatario, mittente, oggetto e testo.

```
function send_swift_mail($mail_to, $mail_from, $mail_subject, $mail_text){
    $EnvCItem = EnvConfiq::getInstance()$smtp host = $EnvCItem->get param('FORM EMAIL SMTP HOST');
    $smtp user = $EnvCItem->get param('FORM EMAIL SMTP USER');
    $smtp_pass = $EnvCItem->get_param('FORM_EMAIL_SMTP_PASSWORD');
    $transport = Swift SmtpTransport::newInstance($smtp host, 25)
         ->setUsername ($smtp user)
         ->setPassword($smtp pass)
    $mailer = Swift_Mailer::newInstance($transport);
    $message = Swift_Message::newInstance()
         ->setSubject($mail subject)
         ->setFrom($mail_from)
         ->setTo($mail to)
         ->setBody($mail text)
    $result=0:
    if ($result = $mailer->send ($message)) {
          $Data = json encode (array)"from" \Rightarrow $mail_from,
                   "to" \Rightarrow $mail to,
                   "subject" => \frac{1}{2} => \frac{1}{2} => \frac{1}{2} = \frac{1}{2} = \frac{1}{2} = \frac{1}{2} = \frac{1}{2} = \frac{1}{2} = \frac{1}{2} = \frac{1}{2} = \frac{1}{2} = \frac{1}{2} = \frac{1}{2} = \frac{1}{2} = \frac{1}{2} = \frac{1}{2} = \frac{1}{2} = \"result" => \epsilonresult,
          ) ) ;
         Log::insert("BGT.EMAIL.SEND", "Email inviata ".$Data);
    return $result;
```
L'invio delle notifiche viene dunque gestito passando direttamente i parametri tramite chiamate post simulate con AJAX.

L'invio dei questionari, invece, richiede un piccolo accorgimento: i parametri passati alla funzione sono gli stessi, ma al testo viene aggiunto un link alla pagina riservata alla compilazione dei questionari, comprensivo del numero identificativo del modulo del questionario prescelto, e di una chiave personale casuale che ha il duplice scopo di garantire l'anonimato del cliente intervistato e assicurare che la compilazione sia effettuata una sola volta.

```
case 'send mail':
          send_swift_mail($_POST['mail'], 'noreply@spherastudio.com', htmlentities($_POST['oggetto']), htmlentities($_POST['messaggio']));
         break:.<br>case 'send questionario':
         $link = explore('main.php', $\_SERVER('HTTP\_REFERENCES']);
          second contract the product of the second of the second of the second second second second second second second second second second second second second second second second second second second second second second secon
          \mathbf{do} {
                  $rpk = random string(24):
                   $trouato = 0\texttt{\$query\_search\_rpk = mysq1\_query("SELECT * FROM fdt\_t\_risultati WHERE random\_personal\_key = ", \texttt{\$rpk."} \texttt{?} \texttt{?if ($query seach rpk AND mysql affected rows())
         % two two numbers in the image is shown in the image. The two numbers are shown in the image is shown in the image. The two numbers are shown in the image is shown in thehreak:
```
#### <span id="page-35-0"></span>**4.2.6 - Realizzazione dell'editor di questionari**

Per poter implementare le diverse tipologie di domanda, prima di ogni altra cosa, è necessario trovare un corrispettivo tra le tipologie di domanda che si vogliono inserire nel questionario e le tipologie di input disponibili in linguaggio HTML.

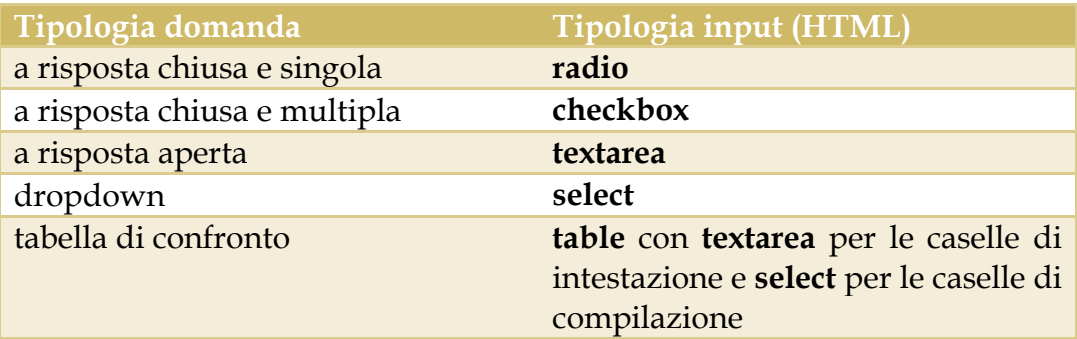

Una volta evidenziata tale corrispondenza si può passare alla creazione di un sistema per l'inserimento di nuove domande. Anche in questo caso si vuole mantenere una visuale globale di lavoro e quindi tutti gli inserimenti e le modifiche vengono fatti tramite un dialog JavaScript lasciando in background un anteprima del questionario su cui si sta lavorando. Inoltre, per rendere più intuitive possibile le fasi di creazione e modifica si fa largo uso delle funzioni show e hide e dei modelli di interazione offerti da jQuery UI.

```
function show(id){
    var box = document.getElementById(id);
    box.style.visibility = 'visible';
    box.style, div1function hide(id){
    var box = document.getElementById(id);
    box.style.visibility = 'hidden';
    \mathtt{box}.\mathtt{style}.\mathtt{display} = \texttt{ 'none ' };\mathbf{I}
```

```
$( ".sortable" ).sortable({
    axis: \forallitems: "div:not(.unsortable)",
    update: function(event, ui) {
         var posizione = 1$(this).children(".box_domanda").each(function(){
             $ (this).attr("ordine", posizione);
              var id = \frac{1}{2} (this). attr("id"):
             \texttt{\$.post("query\_questionari.php", \{query: "sort\_question", id:id, position:posizione\}, function() } \texttt{\{})};posizione++;
         \mathbf{p}Þ
\mathbf{D}:
```
Sostanzialmente si tratta di implementare un'interfaccia astratta che permetta, attraverso una procedura guidata, la creazione del codice HTML delle domande e delle risposte del questionario e contemporaneamente la memorizzazione nella base di dati delle informazioni necessarie alla riproduzione delle stesse.

Terminata la fase di creazione del questionario, è previsto il congelamento e il conseguente passaggio alla fase di compilazione. Con la compilazione devono essere salvate nella base di dati tutte le risposte date da un utente a un particolare questionario.

Come visto in fase di progettazione risulta più efficiente la memorizzazione complessiva di queste in un unico aggregato piuttosto che la memorizzazione singola di ogni risposta. Per ottenere tale risultato si sfrutta il concetto di form proprio di molti linguaggi di programmazione, tra cui anche HTML. Il questionario viene dunque inserito in un form il cui submit coincide con l'invio delle risposte al web server; qui le risposte vengono serializzate in un'unica variabile alfanumerica, codificate e successivamente inserite nella base di dati. Tuttavia non potendo memorizzare i dati identificativi degli utenti intervistati, ma volendo comunque garantire l'unicità della compilazione, si ricorre alla chiave personale casuale inviata ad ognuno di essi assieme al questionario.

FORM È UN TERMINE USATO PER INDICARE L'[INTERFACCIA](http://it.wikipedia.org/wiki/Interfaccia) DI UN'[APPLICAZIONE](http://it.wikipedia.org/wiki/Applicazione) CHE [CLIENT](http://it.wikipedia.org/wiki/Client) DI INSERIRE E INVIARE AL [WEB SERVER](http://it.wikipedia.org/wiki/Web_server) UNO O PIÙ [DATI](http://it.wikipedia.org/wiki/Dati) LIBERAMENTE DIGITATI DALL'UTENTE STESSO. IN HTML IL TAG <FORM> È USATO PER REALIZZARE FORM IN UNA [PAGINA WEB](http://it.wikipedia.org/wiki/Pagina_web) E PERMETTE IL PASSAGGIO DEI DATI TRAMITE LE VARIABILI DI SISTEMA \$\_GET E \$\_POST.

#### <span id="page-37-0"></span>**4.2.7 - Analisi dei dati**

Come detto in precedenza, con la compilazione di un questionario le risposte date vengono inviate al web server, memorizzate in un unico aggregato nella forma chiave-valore e poi codificate per proteggerne al meglio il contenuto.

Per analizzare i risultati è dunque necessario innanzitutto decriptare i valori inseriti nella base di dati e da questi estrarre le singole risposte. Lo scopo finale è ottenere due array contenenti rispettivamente le risposte possibili e le risposte date. L'accostamento di questi due array sta alla base di tutte le analisi fatte sui questionari, sia per quanto riguarda le tabelle riassuntive, sia per quanto riguarda i grafici. La funzioni della libreria pChart utilizzate nel progetto richiedono infatti il passaggio dei due array per il rendering delle immagini.

Per quanto riguarda il sistema di filtraggio si utilizzano due funzioni create ad hoc per il progetto. Entrambe ritornano un valore booleano positivo solo se quel particolare risultato è considerato valido ai fini dell'analisi statistica. La prima analizza le modalità e i tempi di compilazione: può lavorare sulla lista di distribuzione, sulle chiavi personali, sulle lingue di compilazione e sulle date di invio e di consegna del questionario. La seconda invece punta a selezionare o escludere i risultati in base alle risposte date a precise domande.

# <span id="page-38-0"></span>**5 - MANUALE UTENTE**

*Questo capitolo viene dedicato alla descrizione dell'interfaccia del modulo realizzato; rappresenta una sorta di guida all'uso per l'utente finale.*

## <span id="page-38-1"></span>**5.1 – Interfaccia modulo**

L'accesso al modulo comincia attraverso una schermata di login, che come già menzionato precedente è condivisa con il sistema IES.

Questa schermata va compilata con il nome dell'utente assegnato e la relativa password. La pressione del tasto invio, oppure del tasto login, permette l'accesso al sistema, e dà inizio alla sessione utente; se il sistema rimane inattivo per un periodo superiore a 5 minuti la sessione scade, e si viene reindirizzati nuovamente alla schermata di login.

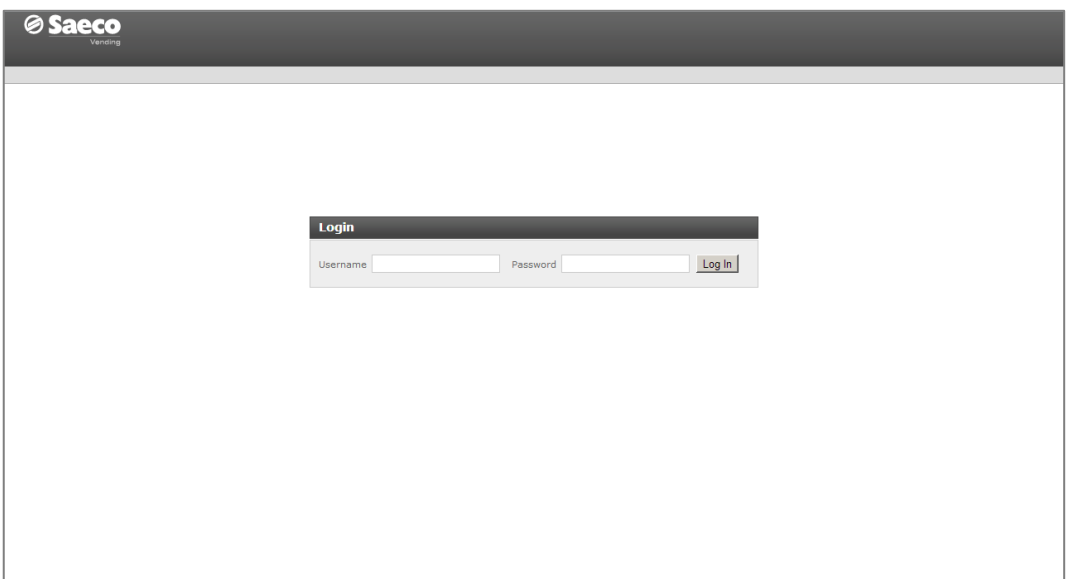

**Figura 12 - Pagina di login**

All'interno della schermata principale sono presenti il menù per la selezione della lingua, una barra superiore che sarà usata per navigare tra i moduli di IES e una barra collocata subito sotto ad essa in grado di fornire l'accesso alle due sottosezioni FieldTest e Questionari.

#### <span id="page-39-0"></span>**5.2 – Gestionale per FieldTest**

La schermata che compare accedendo alla sezione FieldTest presenta la lista di tutti i progetti aperti finora, e in basso il tasto per la creazione di un nuovo progetto.

Ogni voce della lista mostra l'oggetto del FieldTest corrispondente, un campo per l'inserimento dei giorni di preavviso che si desidera avere e un riassunto degli avvisi importanti.

| <b>Saeco</b>      |                 |                                                                       |                |                    |                                                                                             |              |               |            |                     |                   | <b>Based on iès technology</b> |             | it $\boxed{r}$ |
|-------------------|-----------------|-----------------------------------------------------------------------|----------------|--------------------|---------------------------------------------------------------------------------------------|--------------|---------------|------------|---------------------|-------------------|--------------------------------|-------------|----------------|
| <b>Utenti</b>     | <b>Prodotti</b> | <b>Amministrazione</b>                                                | <b>Ricambi</b> | <b>Diagnostica</b> | <b>Documentazione</b>                                                                       | Mod_immagini | Area_download | Conf_snack | <b>Questionario</b> | <b>Bugtracker</b> | <b>Information_finder</b>      | <b>News</b> | Fieldtest      |
| <b>Field Test</b> |                 | Questionari                                                           |                |                    |                                                                                             |              |               |            |                     |                   |                                |             |                |
|                   |                 |                                                                       |                |                    |                                                                                             |              |               |            |                     |                   |                                |             | Admin - Logout |
|                   |                 |                                                                       |                |                    | Progetto: fieldtest del componente Filtro 5t-Ex - Steel cod. 20238056 creato il 28-09-2012  |              |               |            |                     |                   | Giorni di preavviso: 15        |             |                |
|                   |                 | Progetto: fieldtest del prodotto Smeraldo 36 creato il 28-09-2012     |                |                    |                                                                                             |              |               |            |                     |                   | Giorni di preavviso: 15        |             |                |
|                   |                 | Progetto: fieldtest del prodotto Aroma SM 200 creato il 26-09-2012    |                |                    |                                                                                             |              |               |            |                     |                   | Giorni di preavviso: 15        |             |                |
|                   |                 |                                                                       |                |                    | Progetto: fieldtest del componente Valvola Dx12 - Gold cod. 10020568 creato il 21-09-2012   |              |               |            |                     |                   | Giorni di preavviso: 15        |             |                |
|                   |                 | Progetto: fieldtest del prodotto Idea Cappuccino creato il 17-09-2012 |                |                    |                                                                                             |              |               |            |                     |                   | Giorni di preavviso: 15        |             |                |
|                   |                 |                                                                       |                |                    | Progetto: fieldtest del componente Capsula Aroma - D1XY8 cod. 70068534 creato il 24-08-2012 |              |               |            |                     |                   | Giorni di preavviso: 15        |             | 1 warning      |
|                   |                 |                                                                       |                |                    | Progetto: fieldtest del componente Capsula Aroma - D1XC6 cod. 70068004 creato il 24-08-2012 |              |               |            |                     |                   | Giorni di preavviso: 15        |             |                |
|                   |                 |                                                                       |                |                    | Progetto: fieldtest del componente Filtro 4t-Sx - Steel cod. 20015304 creato il 06-07-2012  |              |               |            |                     |                   | Giorni di preavviso: 15        |             | 2 warning      |
|                   |                 |                                                                       |                |                    | Progetto: fieldtest del componente Valvola Dx12 - Brass cod. 10020563 creato il 08-06-2012  |              |               |            |                     |                   | Giorni di preavviso: 15        |             |                |
|                   |                 |                                                                       |                |                    |                                                                                             |              |               |            |                     |                   |                                |             |                |
|                   |                 |                                                                       |                |                    |                                                                                             |              |               |            |                     |                   |                                |             |                |
|                   |                 |                                                                       |                |                    |                                                                                             |              |               |            |                     |                   |                                |             |                |
|                   |                 |                                                                       |                |                    |                                                                                             |              |               |            |                     |                   |                                |             |                |
|                   |                 |                                                                       |                |                    |                                                                                             |              |               |            |                     |                   |                                |             |                |
| Nuovo progetto    |                 |                                                                       |                |                    |                                                                                             |              |               |            |                     |                   |                                |             |                |
|                   |                 |                                                                       |                |                    |                                                                                             |              |               |            |                     |                   |                                |             |                |
|                   |                 |                                                                       |                |                    |                                                                                             |              | G             |            |                     |                   |                                |             |                |

**Figura 13 - Lista progetti**

Per inserire un nuovo progetto è sufficiente cliccare l'apposito tasto a piè pagina e compilare tutti i campi del form. Eventuali errori di inserimento verranno tempestivamente segnalati con una breve descrizione. In caso contrario, il nuovo progetto verrà inserito nella lista con tutti i dati relativi.

| <b>Prodotti</b><br><b>Utenti</b> | <b>Amministrazione</b>                                                                                                    | <b>Ricambi</b>                                      | Diagnostica                                                                                                    | <b>Documentazione</b> | Mod immagini                     | Area download                                                                                                    | Conf snack | <b>Ouestionario</b>                                                                                                    | <b>Bugtracker</b>     | Information finder                                                                                                    | <b>News</b> | Fieldtest              |
|----------------------------------|----------------------------------------------------------------------------------------------------|-----------------------------------------------------|----------------------------------------------------------------------------------------------------|-----------------------|----------------------------------|----------------------------------------------------------------------------------------------------|------------|----------------------------------------------------------------------------------------------------|-----------------------|----------------------------------------------------------------------------------------------------|-------------|------------------------|
| Field Test                       | Questionari<br>Progetto: fieldtest del component                                                                                                    |                                                     |                                                                                                    |                       |                                  |                                                                                                    |            |                                                                                                    |                       | Cierni di preavviso: 15                                                                                                    |             | Admin - Logout         |
|                                  | Progetto: fieldtest del prodotto S<br>Progetto: fieldtest del prodotto A<br>Progetto: fieldtest del component<br>Progetto: fieldtest del prodotto I<br>Progetto: fieldtest del component<br>Progetto: fieldtest del component<br>Progetto: fieldtest del component<br>Progetto: fieldtest del component | <b>Nuovo progetto</b><br>C Componente<br>C Prodotto | <b>Selezionare oggetto Field Test:</b><br>Lista prodotti: $\bigcirc$ 10003166<br>C Semi automatic<br>$C$ Phedra<br>C Phedra Espresso<br>$C_{10001831}$<br>$C_{10002579}$<br>$C_{10003139}$<br>$C_{10003264}$<br>$C_{10001831}$<br>$C_{10002579}$<br>C Phedra Instant<br>$\overline{\phantom{a}}$ |                       | $\blacksquare$<br>$\blacksquare$ | <b>Inserire le date previste</b><br>Data spedizione:<br>Data installazione:<br>Data primo feedback:<br>Data secondo feedback:<br>Data chiusura:<br>Giorni di preavviso: | 15         | 05-10-2012<br>09-10-2012<br>16-11-2012<br>14-12-2012<br>18-12-2012<br>Inserire quanti giorni di preavviso si desidera avere | 圜<br>霭<br>冒<br>蔅<br>閛 | mi di preavviso: 15<br>mi di preavviso: 15<br>mi di preavviso: 15<br>mi di preavviso: 15<br>mi di preavviso: 15<br>mi di preavviso: 15<br>mi di preavviso: 15<br>mi di preavviso: 15 |             | 1 warning<br>2 warning |
|                                  |                                                                                                    |                                                     |                                                                                                    |                       |                                  |                                                                                                    |            | Crea progetto                                                                                                    | Annulla               |                                                                                                    |             |                        |

**Figura 14 - Finestra per l'inserimento di un nuovo progetto**

All'interno del progetto appena creato si potranno aggiungere fin da subito nuove posizioni. Le posizioni potranno essere aggiunte anche in seguito, ma una volta chiusa la fase di registrazione non sarà più possibile inserirne di nuove in quanto questo comprometterebbe l'uniformità del progetto.

|                   | saeco              |                                                                       |                |                             |                                                                                             |              |                           |            |                           |                   | <b>Based on lès technology</b> |             | it =                              |
|-------------------|--------------------|-----------------------------------------------------------------------|----------------|-----------------------------|---------------------------------------------------------------------------------------------|--------------|---------------------------|------------|---------------------------|-------------------|--------------------------------|-------------|-----------------------------------|
|                   |                    |                                                                       |                |                             |                                                                                             |              |                           |            |                           |                   |                                |             |                                   |
| <b>Utenti</b>     | <b>Prodotti</b>    | <b>Amministrazione</b>                                                | <b>Ricambi</b> | <b>Diagnostica</b>          | <b>Documentazione</b>                                                                       | Mod_immagini | Area download             | Conf snack | <b>Ouestionario</b>       | <b>Bugtracker</b> | <b>Information finder</b>      | <b>News</b> | <b>Fieldtest</b>                  |
| <b>Field Test</b> |                    | Ouestionari                                                           |                |                             |                                                                                             |              |                           |            |                           |                   |                                |             | Admin - Logout                    |
|                   |                    |                                                                       |                |                             |                                                                                             |              |                           |            |                           |                   |                                |             |                                   |
|                   |                    | Progetto: fieldtest del prodotto Phedra Espresso creato il 01-10-2012 |                |                             |                                                                                             |              |                           |            |                           |                   | Giorni di preavviso: 15        |             |                                   |
|                   |                    | Data spedizione presunta                                              |                | Data installazione presunta |                                                                                             |              | Data 1º feedback presunta |            | Data 2° feedback presunta |                   | Data chiusura presunta         |             |                                   |
|                   |                    | 05-10-2012                                                            |                | 09-10-2012                  |                                                                                             |              | $16 - 11 - 2012$          |            | 14-12-2012                |                   |                                | 18-12-2012  |                                   |
|                   | Aggiungi posizione | Elimina progetto                                                      |                |                             |                                                                                             |              |                           |            |                           |                   |                                |             |                                   |
|                   |                    |                                                                       |                |                             |                                                                                             |              |                           |            |                           |                   |                                |             |                                   |
|                   | Progetto vuoto     |                                                                       |                |                             |                                                                                             |              |                           |            |                           |                   |                                |             |                                   |
|                   |                    |                                                                       |                |                             |                                                                                             |              |                           |            |                           |                   |                                |             |                                   |
|                   |                    |                                                                       |                |                             | Progetto: fieldtest del componente Filtro 5t-Ex - Steel cod. 20238056 creato il 28-09-2012  |              |                           |            |                           |                   | Giorni di preavviso: 15        |             |                                   |
|                   |                    | Progetto: fieldtest del prodotto Smeraldo 36 creato il 28-09-2012     |                |                             |                                                                                             |              |                           |            |                           |                   | Giorni di preavviso: 15        |             |                                   |
|                   |                    | Progetto: fieldtest del prodotto Aroma SM 200 creato il 26-09-2012    |                |                             |                                                                                             |              |                           |            |                           |                   | Giorni di preavviso: 15        |             |                                   |
|                   |                    |                                                                       |                |                             | Progetto: fieldtest del componente Valvola Dx12 - Gold cod. 10020568 creato il 21-09-2012   |              |                           |            |                           |                   | Giorni di preavviso: 15        |             |                                   |
|                   |                    | Progetto: fieldtest del prodotto Idea Cappuccino creato il 17-09-2012 |                |                             |                                                                                             |              |                           |            |                           |                   | Giorni di preavviso: 15        |             |                                   |
|                   |                    |                                                                       |                |                             | Progetto: fieldtest del componente Capsula Aroma - D1XY8 cod. 70068534 creato il 24-08-2012 |              |                           |            |                           |                   | Giorni di preavviso: 15        |             | 1 warning                         |
|                   |                    |                                                                       |                |                             | Progetto: fieldtest del componente Capsula Aroma - D1XC6 cod. 70068004 creato il 24-08-2012 |              |                           |            |                           |                   | Giorni di preavviso: 15        |             |                                   |
|                   |                    |                                                                       |                |                             | Progetto: fieldtest del componente Filtro 4t-Sx - Steel cod. 20015304 creato il 06-07-2012  |              |                           |            |                           |                   | Giorni di preavviso: 15        |             | 2 warning<br>$\blacktriangledown$ |
|                   |                    |                                                                       |                |                             |                                                                                             |              |                           |            |                           |                   |                                |             |                                   |
|                   | Nuovo progetto     |                                                                       |                |                             |                                                                                             |              |                           |            |                           |                   |                                |             |                                   |
|                   |                    |                                                                       |                |                             |                                                                                             |              |                           |            |                           |                   |                                |             |                                   |

**Figura 15 - Progetto aperto e in attesa dell'inserimento di nuove posizioni**

I progetti completati o non più utili, possono essere eliminati con l'apposito tasto. La loro eliminazione non comporta tuttavia la rimozione effettiva dalla lista ma piuttosto la chiusura e il trasferimento a fine pagina. Disponendo dei permessi necessari, è possibile ripristinare i progetti eliminati cliccando il tasto  $\mathbb{C}$ .

| Ø                 | <b>Saeco</b>    |                                                                                             |                |                    |                       |              |               |            |                     |                   | <b>Based on iès technology</b> |       | $it$ $\overline{r}$ |
|-------------------|-----------------|---------------------------------------------------------------------------------------------|----------------|--------------------|-----------------------|--------------|---------------|------------|---------------------|-------------------|--------------------------------|-------|---------------------|
| <b>Utenti</b>     | <b>Prodotti</b> | <b>Amministrazione</b>                                                                      | <b>Ricambi</b> | <b>Diagnostica</b> | <b>Documentazione</b> | Mod_immagini | Area download | Conf snack | <b>Ouestionario</b> | <b>Bugtracker</b> | <b>Information finder</b>      | News. | <b>Fieldtest</b>    |
| <b>Field Test</b> |                 | Ouestionari                                                                                 |                |                    |                       |              |               |            |                     |                   |                                |       | Admin - Logout      |
|                   |                 | Progetto: fieldtest del componente Filtro 5t-Ex - Steel cod. 20238056 creato il 28-09-2012  |                |                    |                       |              |               |            |                     |                   | Giorni di preavviso: 15        |       |                     |
|                   |                 | Progetto: fieldtest del prodotto Smeraldo 36 creato il 28-09-2012                           |                |                    |                       |              |               |            |                     |                   | Giorni di preavviso: 15        |       |                     |
|                   |                 | Progetto: fieldtest del prodotto Aroma SM 200 creato il 26-09-2012                          |                |                    |                       |              |               |            |                     |                   | Giorni di preavviso: 15        |       |                     |
|                   |                 | Progetto: fieldtest del componente Valvola Dx12 - Gold cod. 10020568 creato il 21-09-2012   |                |                    |                       |              |               |            |                     |                   | Giorni di preavviso: 15        |       |                     |
|                   |                 | Progetto: fieldtest del prodotto Idea Cappuccino creato il 17-09-2012                       |                |                    |                       |              |               |            |                     |                   | Giorni di preavviso: 15        |       |                     |
|                   |                 | Progetto: fieldtest del componente Capsula Aroma - D1XY8 cod. 70068534 creato il 24-08-2012 |                |                    |                       |              |               |            |                     |                   | Giorni di preavviso: 15        |       | 1 warning           |
|                   |                 | Progetto: fieldtest del componente Capsula Aroma - D1XC6 cod. 70068004 creato il 24-08-2012 |                |                    |                       |              |               |            |                     |                   | Giorni di preavviso: 15        |       |                     |
|                   |                 | Progetto: fieldtest del componente Filtro 4t-Sx - Steel cod. 20015304 creato il 06-07-2012  |                |                    |                       |              |               |            |                     |                   | Giorni di preavviso: 15        |       | 2 warning           |
|                   |                 | Progetto: fieldtest del componente Valvola Dx12 - Brass cod. 10020563 creato il 08-06-2012  |                |                    |                       |              |               |            |                     |                   | Giorni di preavviso: 15        |       |                     |
|                   |                 | Concetto: fieldtest del prodotto Phedra Espresso creato il 01 10 2012                       |                |                    |                       |              |               |            |                     |                   |                                |       |                     |
|                   |                 |                                                                                             |                |                    |                       |              |               |            |                     |                   |                                |       |                     |
|                   |                 |                                                                                             |                |                    |                       |              |               |            |                     |                   |                                |       |                     |
|                   |                 |                                                                                             |                |                    |                       |              |               |            |                     |                   |                                |       |                     |
|                   |                 |                                                                                             |                |                    |                       |              |               |            |                     |                   |                                |       |                     |
|                   | Nuovo progetto  |                                                                                             |                |                    |                       |              |               |            |                     |                   |                                |       |                     |
|                   |                 |                                                                                             |                |                    |                       |              | C.            |            |                     |                   |                                |       |                     |

**Figura 16 - Esempio progetto eliminato**

Tramite l'icona a inizio riga è possibile visualizzare e nascondere il contenuto di ciascun progetto e da qui aggiungere nuove posizioni o visualizzare quelle già presenti.

|                   | <b>Øsaeco</b>                                  |           |                               |                                                            |                                                                                                    |                       |                       |                           |            |                                                                      | Based on iès technology   |                        | it $  \cdot  $       |
|-------------------|------------------------------------------------|-----------|-------------------------------|------------------------------------------------------------|----------------------------------------------------------------------------------------------------|-----------------------|-----------------------|---------------------------|------------|----------------------------------------------------------------------|---------------------------|------------------------|----------------------|
| <b>Utenti</b>     | <b>Prodotti</b>                                |           | Amministrazione               | <b>Ricambi</b>                                             | <b>Diagnostica</b>                                                                                                    | <b>Documentazione</b> | Mod immagini          | Area download             | Conf snack | <b>Ouestionario</b><br><b>Buatracker</b>                             | <b>Information_finder</b> | <b>News</b>            | <b>Fieldtest</b>     |
| <b>Field Test</b> |                                                |           | Ouestionari                   |                                                            |                                                                                                    |                       |                       |                           |            |                                                                      |                           |                        | Admin - Logout       |
|                   |                                                |           |                               |                                                            | Progetto: fieldtest del componente Capsula Aroma - D1XY8 cod. 70068534 creato il 24-08-2012                               |                       |                       |                           |            |                                                                      | Giorni di preavviso: 15   |                        | $\blacktriangle$     |
|                   |                                                |           |                               |                                                            | Progetto: fieldtest del componente Capsula Aroma - D1XC6 cod. 70068004 creato il 24-08-2012                               |                       |                       |                           |            |                                                                      | Giorni di preavviso: 15   |                        |                      |
|                   |                                                |           |                               |                                                            |                                                                                                    |                       |                       |                           |            |                                                                      | Giorni di preavviso: 15   |                        | 2 warning            |
|                   |                                                |           | Data spedizione presunta      |                                                            | Progetto: fieldtest del componente Filtro 4t-Sx - Steel cod. 20015304 creato il 06-07-2012<br>Data installazione presunta |                       |                       | Data 1º feedback presunta |            | Data 2° feedback presunta                                            |                           | Data chiusura presunta |                      |
|                   |                                                |           | 20-07-2012                    |                                                            | 27-07-2012                                                                                                    |                       |                       | 31-08-2012                |            | 28-09-2012                                                           |                           | 10-10-2012             |                      |
|                   | Aggiungi posizione                             |           |                               | Elimina progetto<br>Test esequito su: Atlante 700 Espresso |                                                                                                    |                       |                       |                           |            |                                                                      |                           |                        |                      |
|                   |                                                | <b>TD</b> | Paese                         | <b>Cliente</b>                                             | <b>Responsabile</b>                                                                                                    | <b>Stato</b>          | <b>Data creazione</b> |                           |            | Data spedizione Data installazione Data 1º feedback Data 2º feedback |                           | Data chiusura          |                      |
|                   | $\bigcap$ $\bigcap$ $\uparrow$ 1               |           | Italia                        | <b>Bart Srl</b>                                            | <b>Torricelli Riccardo</b>                                                                                                |                       | 08-07-2012            | 18-07-2012                | 23-07-2012 | 21-08-2012                                                           | 24-09-2012                | 28-09-2012             |                      |
|                   | $\begin{array}{c} 0 & 0 \end{array}$           |           | Italia                        | Gaggia Spa                                                 | Lenzi Enea                                                                                                    |                       | 08-07-2012            | 19-07-2012                | 25-07-2012 | 30-08-2012                                                           | 25-09-2012                | $01 - 10 - 2012$       |                      |
|                   |                                                |           | C & <sup>*</sup> 6 Portogallo | Elica Ss.                                                  | Mocellin Luca                                                                                                    | ┳                     | 11-07-2012            | 16-07-2012                | 20-07-2012 | 30-08-2012                                                           | 28-09-2012                | $\mathbb{A}$           |                      |
|                   |                                                |           |                               | Test esequito su: Rubino 200 Espresso                      |                                                                                                    |                       |                       |                           |            |                                                                      |                           |                        |                      |
|                   |                                                | <b>TD</b> | Paese                         | <b>Cliente</b>                                             | <b>Responsabile</b>                                                                                                    | <b>Stato</b>          | <b>Data creazione</b> |                           |            | Data spedizione Data installazione Data 1º feedback Data 2º feedback |                           | Data chiusura          |                      |
|                   | 12714                                          |           | Svizzera                      | Molinari Snc                                               | Molinari Giacomo                                                                                                    |                       | 10-07-2012            | 19-07-2012                | 26-07-2012 | 24-08-2012                                                           | 21-09-2012                | 30-10-2012             |                      |
|                   | 1273                                           |           | Olanda                        | Martins & Co                                               | Nikolic Mirjana                                                                                                    |                       | 10-07-2012            | 13-07-2012                | 18-07-2012 | 23-08-2012                                                           | 27-09-2012                | $01 - 10 - 2012$       |                      |
|                   |                                                |           | Test eseguito su: Office One  |                                                            |                                                                                                    |                       |                       |                           |            |                                                                      |                           |                        |                      |
|                   |                                                | <b>ID</b> | Paese                         | <b>Cliente</b>                                             | <b>Responsabile</b>                                                                                                    | <b>Stato</b>          | <b>Data creazione</b> |                           |            | Data spedizione Data installazione Data 1º feedback Data 2º feedback |                           | Data chiusura          |                      |
|                   | $\bigcap$ $\bigotimes$ $\uparrow$ $\uparrow$ 3 |           |                               | Germania Kley Christian                                    | Xeos Srl                                                                                                    |                       | 10-07-2012            | 18-07-2012                | 27-07-2012 | 29-08-2012                                                           | $\bullet$                 |                        |                      |
|                   |                                                |           |                               |                                                            |                                                                                                    |                       |                       |                           |            |                                                                      |                           |                        | $\blacktriangledown$ |
|                   | Nuovo progetto                                 |           |                               |                                                            |                                                                                                    |                       |                       |                           |            |                                                                      |                           |                        |                      |
|                   |                                                |           |                               |                                                            |                                                                                                    |                       |                       |                           |            |                                                                      |                           |                        |                      |

**Figura 17 - Progetto aperto**

Le posizioni sono raggruppate in sottogruppi in base al sistema in cui viene testato l'oggetto del FieldTest, e ognuna di esse presenta:

 $\bullet$  il tasto  $\Box$  per accedere alla pagina di visualizzazione della posizione corrente; è disponibile per gli operatori e gli amministratori di sistema, e durante le fasi di installazione e feedback, anche per i clienti corrispondenti;

 $\bullet$  il tasto  $\bullet$  per accedere alla pagina di modifica della posizione corrente; questa funzionalità è disponibile solo per gli amministratori di sistema;

• il tasto  $\bullet$  per eliminare la posizione corrente disponibile solo per gli utenti di classe amministratore;

• i dati relativi a paese, cliente e responsabile di posizione;

• la mini status bar che rappresenta lo stato attuale della posizione secondo una graduatoria cromatica che va dal rosso al blu;

• le tempistiche effettive finora riscontrate che, confrontate con quelle previste a inizio progetto, mostrano lo scostamento tra le date reali e le date presunte;

• eventuali icone di warning per scadenze prossime o termini non rispettati;

La pagina di visualizzazione presenta un riassunto dei dati della posizione corrente divisi in dati di posizione, tempistiche e avvisi. In basso compaiono, in ordine:

- il tasto **I** per il reindirizzamento alla lista dei progetti;
- il tasto  $\boxtimes$  per l'invio di notifiche;
- $\bullet$  il tasto  $\bullet$  per il proseguimento di fase;
- il tasto per l'invio di questionari;

| aeco                                                      |                           |                  |                                   |                |                                 |                                  |                  |                                                 |                                | Based on iès technology   |             | it -             |
|-----------------------------------------------------------|---------------------------|------------------|-----------------------------------|----------------|---------------------------------|----------------------------------|------------------|-------------------------------------------------|--------------------------------|---------------------------|-------------|------------------|
| Prodotti<br><b>Utenti</b>                                 | /endin<br>Amministrazione | <b>Ricambi</b>   | <b>Diagnostica</b>                | Documentazione | Mod immagini                    | Area download                    | Conf snack       | Questionario                                    | <b>Bugtracker</b>              | <b>Information finder</b> | <b>News</b> | <b>Fieldtest</b> |
| <b>Field Test</b>                                         | Questionari               |                  |                                   |                |                                 |                                  |                  |                                                 |                                |                           |             |                  |
| <b>Posizione: 6</b><br>aperta il 11-07-2012 alle 15:19:56 |                           |                  |                                   |                |                                 |                                  |                  |                                                 |                                |                           |             | Admin - Logout   |
|                                                           |                           | <b>Posizione</b> |                                   |                |                                 | Tempistiche                      |                  |                                                 |                                | Avvisi                    |             |                  |
| Paese:                                                    |                           | Portogallo       |                                   |                | Data spedizione presunta:       |                                  | 20-07-2012       |                                                 |                                |                           |             |                  |
| Cliente:                                                  |                           | Elica Ss         |                                   |                | Data installazione presunta:    |                                  | 27-07-2012       |                                                 |                                |                           |             |                  |
| Responsabile:                                             |                           | Mocellin Luca    |                                   |                | Data primo feedback presunta:   |                                  | $31 - 08 - 2012$ |                                                 |                                |                           |             |                  |
| Oggetto del Fieldtest:                                    |                           |                  | Filtro 4t-Sx - Steel (Componente) |                | Data secondo feedback presunta: |                                  | 28-09-2012       |                                                 |                                |                           |             |                  |
| Numero matricola:                                         |                           | 421192364349     |                                   |                | Data chiusura presunta:         |                                  | 10-10-2012       |                                                 |                                |                           |             |                  |
| <b>Testato su:</b>                                        |                           |                  | Atlante 700 Espresso              |                | Data spedizione reale:          |                                  |                  | 16-07-2012 avvenuta 4 giorni prima del previsto |                                |                           |             |                  |
|                                                           |                           |                  |                                   |                | Data installazione reale:       |                                  |                  | 20-07-2012 avvenuta 7 giorni prima del previsto |                                |                           |             |                  |
|                                                           |                           |                  |                                   |                | Data primo feedback reale:      |                                  |                  | 30-08-2012 avvenuta 1 giorni prima del previsto |                                |                           |             |                  |
|                                                           |                           |                  |                                   |                | Data secondo feedback realer    |                                  |                  | 28-09-2012 avvenuta il giorno previsto          |                                |                           |             |                  |
|                                                           |                           |                  |                                   |                | Data chiusura reale:            |                                  |                  |                                                 | chiusura prevista tra 9 giorni |                           |             |                  |
| Assegnazione                                              |                           | Registrazione    |                                   | Spedizione     |                                 | Installazione                    |                  | Primo feedback                                  |                                | Secondo feedback          |             | Chiusura         |
|                                                           |                           |                  | Usta Field Test                   |                |                                 | Mail di notifica<br>Questionario |                  | <b>Prosegui</b>                                 |                                |                           |             |                  |

**Figura 18 - Pagina di visualizzazione di posizione**

Per inviare notifiche o questionari è sufficiente scegliere i destinatari, inserire l'oggetto e il testo della mail, e premere il tasto invia. Un messaggio di conferma avvertirà l'utente del successo dell'operazione.

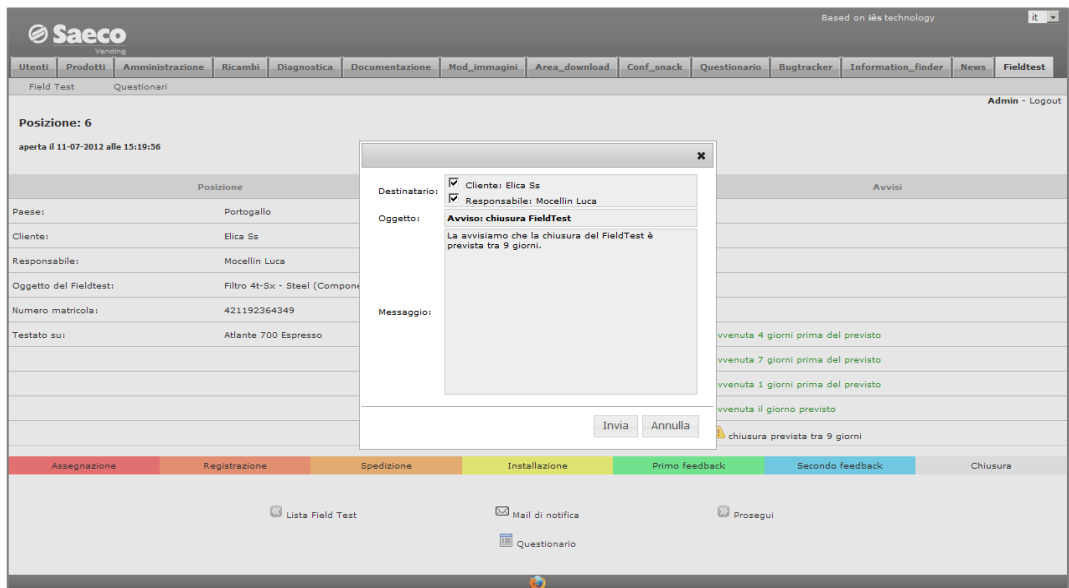

**Figura 19 - Invio notifica**

La pagina di modifica di posizione garantisce i permessi di modifica di tutti i dati della posizione corrente esclusi quelli di progetto (date previste e oggetto del FieldTest).

Il range dei valori disponibili per i dati di posizione dipende dalla presenza degli stessi all'interno delle anagrafiche di sistema. Per quanto riguarda la modifica delle date, invece, è sufficiente usare il tasto  $\blacksquare$  e selezionare il nuovo valore tramite l'apposito calendario.

Una volta eseguite le modifiche desiderate è sufficiente premere il tasto salva per renderle effettive e ritornare alla pagina iniziale contentente la lista dei progetti.

| <b><i><b>Saeco</b></i></b>         |                        |                |                                                     |                          |                               |                                 |                  |              |                             | <b>Based on iès technology</b>       |             | it <b>v</b>      |
|------------------------------------|------------------------|----------------|-----------------------------------------------------|--------------------------|-------------------------------|---------------------------------|------------------|--------------|-----------------------------|--------------------------------------|-------------|------------------|
|                                    |                        |                |                                                     |                          |                               |                                 |                  |              |                             |                                      |             |                  |
| <b>Prodotti</b><br><b>Utenti</b>   | <b>Amministrazione</b> | <b>Ricambi</b> | <b>Diagnostica</b>                                  | <b>Documentazione</b>    | Mod immagini                  | Area download                   | Conf snack       | Questionario | <b>Bugtracker</b>           | <b>Information finder</b>            | <b>News</b> | <b>Fieldtest</b> |
| <b>Field Test</b>                  | Questionari            |                |                                                     |                          |                               |                                 |                  |              |                             |                                      |             |                  |
|                                    |                        |                |                                                     |                          |                               |                                 |                  |              |                             |                                      |             | Admin - Logout   |
| <b>Posizione: 6</b>                |                        |                |                                                     |                          |                               |                                 |                  |              |                             |                                      |             |                  |
| aperta il 11-07-2012 alle 15:19:56 |                        |                |                                                     |                          |                               |                                 |                  |              |                             |                                      |             |                  |
|                                    |                        |                |                                                     |                          |                               |                                 |                  |              |                             |                                      |             |                  |
|                                    |                        | Posizione      |                                                     |                          |                               | <b>Tempistiche</b>              |                  |              |                             | Avvisi                               |             |                  |
| Paese:                             |                        | Portogallo     |                                                     | $\overline{ }$           | Data spedizione presunta:     |                                 | 20-07-2012       |              |                             |                                      |             |                  |
| Cliente:                           |                        | Elica Ss       |                                                     | $\cdot$                  | Data installazione presunta:  |                                 | 27-07-2012       |              |                             |                                      |             |                  |
| Responsabile:                      |                        | Mocellin Luca  |                                                     | $\overline{ }$           | Data primo feedback presunta: |                                 | $31 - 08 - 2012$ |              |                             |                                      |             |                  |
| Oggetto del Fieldtest:             |                        |                | Filtro 4t-Sx - Steel (Componente)                   |                          |                               | Data secondo feedback presunta: | 28-09-2012       |              |                             |                                      |             |                  |
| Numero matricola:                  |                        | 421192364349   |                                                     |                          | Data chiusura presunta:       |                                 | $10 - 10 - 2012$ |              |                             |                                      |             |                  |
| <b>Testato sur</b>                 |                        |                | Atlante 700 Espresso<br>10002576                    | ×<br>L                   | Data spedizione reale:        |                                 | 16-07-2012       |              |                             | avvenuta 4 giorni prima del previsto |             |                  |
|                                    |                        |                | 10002621<br>10003256                                |                          | Data installazione reale:     |                                 | 20-07-2012       |              |                             | avvenuta 7 giorni prima del previsto |             |                  |
|                                    |                        |                | <b>Atlante 700 Espresso</b><br>10002612<br>10002620 |                          | Data primo feedback reale:    |                                 | 30-08-2012       |              |                             | avvenuta 1 giorni prima del previsto |             |                  |
|                                    |                        |                | Atlante 700 Instant<br>10002613                     |                          | Data secondo feedback reale:  |                                 | 28-09-2012       |              | avvenuta il giorno previsto |                                      |             |                  |
|                                    |                        |                | Quarzo 700<br>Ouarzo 700 Espresso<br>10000365       |                          | Data chiusura reale:          |                                 |                  | 霹            | S scaduta                   |                                      |             |                  |
|                                    |                        |                | 10000246                                            |                          |                               |                                 |                  |              |                             |                                      |             |                  |
| Assegnazione                       | Regi                   |                | 10000247<br>10000366                                |                          |                               | Installazione                   | Primo feedback   |              |                             | Secondo feedback                     | Chiusura    |                  |
|                                    |                        |                | 10000362<br>Quarzo 700 Instant                      |                          |                               |                                 |                  |              |                             |                                      |             |                  |
|                                    |                        |                | 10001650                                            |                          |                               |                                 |                  |              |                             |                                      |             |                  |
| Salva<br>Annulla                   |                        |                | Cristallo 600<br>Cristallo 600 HS1 Espresso         |                          |                               |                                 |                  |              |                             |                                      |             |                  |
|                                    |                        |                | 10002936                                            | $\overline{\phantom{a}}$ |                               |                                 |                  |              |                             |                                      |             |                  |
|                                    |                        |                |                                                     |                          |                               | ъ                               |                  |              |                             |                                      |             |                  |

**Figura 20 - Pagina di modifica di posizione**

## <span id="page-44-0"></span>**5.3 – Editor di questionari**

La schermata iniziale della sezione Questionari presenta la lista dei questionari disponibili. Di default la lista viene ordinata per id, ma con un semplice click sulla barra di intestazione è possibile ordinarla per titolo, descrizione o data di creazione.

Ogni voce della lista presenta:

- i tasti  $\mathbb{Z}_0$   $\overline{\mathbb{Z}}$  per l'accesso al questionario;
- $\bullet$  il tasto  $\bullet$  per l'eliminazione del questionario;
- il titolo e la descrizione del questionario;
- stato attuale del questionario; può assumere tre valori: in costruzione: il questionario è in fase di costruzione e può essere modificato in ogni momento;

pronto: il questionario non può più essere modificato, ma è pronto per essere inviato al cliente e analizzato;

eliminato: il questionario rimane visibile nella lista, ma non è più possibile accedervi in alcun modo;

- le lingue in cui è stato finora tradotto il questionario;
- i tasti di import e export per le traduzioni;
- la data di creazione del questionario;
- il tasto **lu** per l'accesso alla pagina di analisi statistica dei risultati; è

affiancato dal rapporto tra moduli inviati e risultati ricevuti;

![](_page_44_Picture_144.jpeg)

#### **Figura 21 - Lista questionari**

A seguire un esempio di questionario creato e pronto per la compilazione.

# *40* Realizzazione di un'applicazione web per la gestione di FieldTest

![](_page_45_Picture_16.jpeg)

Per creare un nuovo questionario è sufficiente cliccare l'apposito pulsante sulla barra di sezione.

|                          |                   | <b>Saeco</b>            |                                               |                    |             |                       |              |                                                                                                    |            |              |                    | Based on iès technology   |         |                | it all         |
|--------------------------|-------------------|-------------------------|-----------------------------------------------|--------------------|-------------|-----------------------|--------------|----------------------------------------------------------------------------------------------------|------------|--------------|--------------------|---------------------------|---------|----------------|----------------|
|                          | <b>Utenti</b>     | Prodotti                | <b>Amministrazione</b>                        | <b>Ricambi</b>     | Diagnostica | <b>Documentazione</b> | Mod immagini | Area download                                                                                                    | Conf snack | Questionario | <b>Bugtracker</b>  | <b>Information finder</b> |         | <b>News</b>    | Fieldtest      |
|                          | <b>Field Test</b> |                         | Questionari                                   |                    |             |                       |              |                                                                                                    |            |              |                    |                           |         |                |                |
|                          |                   |                         | Lista questionari                             |                    |             |                       |              |                                                                                                    |            |              |                    |                           |         |                | Admin - Logout |
|                          |                   | ID                      | Crea nuovo questionario                       |                    |             |                       |              | <b>Descrizione</b>                                                                                                    |            | <b>Stato</b> | Lingue disponibili |                           | EXP IMP | Data creazione | Statistiche    |
| ₹                        | f's               | $\mathbf{1}$            |                                               | Questionario SAECO |             |                       |              | Il questionario sarà utilizzato per il rilevamento statistico della<br>soddisfazione dei clienti per i servizi e i prodotti offerti da Saeco.<br>Andrá compilato in forma anonima, rispondendo a tutte le<br>domande. Vi ringraziamo per il tempo che ci dedicherete e per i<br>vostri suggerimenti tesi a migliorare la nostra attività. |            | pronto       | 山柴                 | IJ.                       | 一个      | 12-06-2012     | $\ln_{11/11}$  |
| $\overline{\mathscr{A}}$ | f*                | $\overline{2}$          |                                               | Questionario SAT   |             |                       |              | Questionario SAT                                                                                                    |            | pronto       | m                  | $\rightarrow$             | 除       | 12-06-2012     | <b>Le</b> o/o  |
| $\Rightarrow$            |                   | $\overline{\mathbf{3}}$ | CUSTOMER SATISFACTION EVENTO SAECO E FEEDBACK |                    |             |                       |              | CUSTOMER SATISFACTION EVENTO SAECO E FEEDBACK                                                                                                    |            | pronto       | m                  | J.                        | 一个      | 12-06-2012     | <b>Le</b> o/o  |
|                          |                   |                         |                                               |                    |             |                       |              | <b>De</b>                                                                                                    |            |              |                    |                           |         |                |                |

**Figura 23 - Creazione nuovo questionario**

Alla pressione del tasto si viene reindirizzati in una nuova pagina che rappresenta il modello base di questionario. Qui è possibile inserire il titolo e un'eventuale descrizione semplicemente compilando le relative caselle di testo.

Di seguito compaiono l'anteprima del questionario aggiornata dinamicamente ad ogni modifica dello stesso, e i tasti per l'aggiunta di domande e per il congelamento del questionario. Quest'ultimo chiuderà la fase di modifica e renderà il questionario compilabile.

Per un corretto utilizzo del sistema di traduzione è necessario inserire tutti i testi nella lingua in cui il software sta lavorando; il sistema di traduzione si occuperà poi di tradurli nelle lingue richieste. Inoltre è fondamentale ricordare che le modifiche apportate a questa pagina sono effettive nel momento stesso in cui vengono apportate.

![](_page_46_Picture_87.jpeg)

**Figura 24 - Modello questionario vuoto**

![](_page_47_Picture_64.jpeg)

**Figura 25 - Inserimento titolo e descrizione**

Per inserire nuove domande è sufficiente premere il relativo tasto e compilare il form seguendo le istruzioni.

Per prima cosa è necessario inserire il testo della domanda e selezionare la tipologia. Ogni scelta è affiancata da un'immagine esemplificativa che compare passando col mouse sulla relativa tipologia.

![](_page_47_Picture_65.jpeg)

**Figura 26 - Scelta tipologia domanda**

Una volta selezionata la tipologia di domanda il form si sviluppa in modo da permettere l'inserimento delle risposte. Le risposte possono essere modificate, riordinate o cancellate in qualsiasi momento tramite i tasti posti a inizio riga.

A seguire tre esempi di domande di tipologia differente, ognuna con il relativo form per l'inserimento delle risposte.

![](_page_48_Picture_17.jpeg)

**Figura 27 - Esempio 1: domanda a risposta chiusa, scelta singola**

![](_page_49_Picture_18.jpeg)

**Figura 28 - Esempio 2: domanda con tabella di comparazione**

![](_page_50_Picture_17.jpeg)

**Figura 29 - Esempio 3: domanda a risposta mista**

A seguire, il risultato dei tre inserimenti.

Si noti che, essendo il questionario ancora in fase di creazione, ad ogni domande sono associati tre tasti e ad ognuno di essi corrisponde una specifica azione, in ordine: eliminazione, modifica e riordinamento.

![](_page_51_Picture_55.jpeg)

**Figura 30 - Esempio: risultato ottenuto dopo i tre inserimenti**

In ogni momento è possibile tornare alla pagina iniziale tramite il menù di sezione, permettendo in questo modo di riprendere la modifica del questionario in un secondo momento.

In alternativa è possibile congelare il questionario con il relativo tasto e predisporlo così per la fase di compilazione.

A questo punto il questionario è disponibile nella lingua originale. Per renderlo disponibile anche nelle altre lingue, è necessario esportare i testi tramite l'apposito tasto presente nella lista della pagina principale.

|                                |                         | <b>Saeco</b><br>Vending |                                               |                    |             |                       |              |                                                                                                    |            |              |                    | Based on iès technology   |            |                  | it =           |
|--------------------------------|-------------------------|-------------------------|-----------------------------------------------|--------------------|-------------|-----------------------|--------------|----------------------------------------------------------------------------------------------------|------------|--------------|--------------------|---------------------------|------------|------------------|----------------|
| <b>Utenti</b>                  |                         | Prodotti                | <b>Amministrazione</b>                        | <b>Ricambi</b>     | Diagnostica | <b>Documentazione</b> | Mod immagini | Area download                                                                                                    | Conf_snack | Questionario | <b>Bugtracker</b>  | <b>Information finder</b> |            | <b>News</b>      | Fieldtest      |
| <b>Field Test</b>              |                         |                         | Questionari                                   |                    |             |                       |              |                                                                                                    |            |              |                    |                           |            |                  |                |
|                                |                         |                         |                                               |                    |             |                       |              |                                                                                                    |            |              |                    |                           |            |                  | Admin - Logout |
|                                | ID                      |                         |                                               | Titolo             |             |                       |              | <b>Descrizione</b>                                                                                                    |            | Stato        | Lingue disponibili | EXP                       | <b>IMP</b> | Data creazione   | Statistiche    |
| ₩<br>$\sim$                    | $\mathbf{1}$            |                         |                                               | Questionario SAECO |             |                       |              | Il questionario sarà utilizzato per il rilevamento statistico della<br>soddisfazione dei clienti per i servizi e i prodotti offerti da Saeco.<br>Andrá compilato in forma anonima, rispondendo a tutte le<br>domande. Vi ringraziamo per il tempo che ci dedicherete e per i<br>vostri suggerimenti tesi a migliorare la nostra attività. |            | pronto       | I I SS             | J.                        | 除          | 12-06-2012       | $\ln_{11/11}$  |
| $\overline{\mathscr{L}}$<br>f* | $\overline{2}$          |                         |                                               | Questionario SAT   |             |                       |              | Questionario SAT                                                                                                    |            | pronto       | m                  | R.                        | 计          | 12-06-2012       | <b>Le</b> o/o  |
| 7<br>۰.                        | $\overline{\mathbf{3}}$ |                         | CUSTOMER SATISFACTION EVENTO SAECO E FEEDBACK |                    |             |                       |              | CUSTOMER SATISFACTION EVENTO SAECO E FEEDBACK                                                                                                    |            | pronto       | ш                  | R.                        | 计          | 12-06-2012       | <b>Le</b> o/o  |
| ₩<br>含                         | 12                      |                         |                                               | Titolo di prova    |             |                       |              | Descrizione di prova                                                                                                    |            | pronto       | m                  | $\overline{\phantom{a}}$  | 金          | $01 - 10 - 2012$ | <b>Le</b> o/o  |
|                                |                         |                         |                                               |                    |             |                       |              | э                                                                                                    |            |              |                    |                           |            |                  |                |

**Figura 31 - Questionario disponibile solo in lingua originale**

In questo modo si crea un file con estensione xlsx che dev'essere inviato ai traduttori per la localizzazione di tutte le frasi. Il file di ritorno può essere caricato con il tasto importazione file, e una volta completata la fase di upload andrà a tradurre il questionario.

|                           |                   | <b>Saeco</b>            |                                               |                           |             |                       |                            |                                                                                                    |                           |              |                    |    | Based on iès technology |                           |                | it =           |
|---------------------------|-------------------|-------------------------|-----------------------------------------------|---------------------------|-------------|-----------------------|----------------------------|----------------------------------------------------------------------------------------------------|---------------------------|--------------|--------------------|----|-------------------------|---------------------------|----------------|----------------|
|                           | Utenti.           | Prodotti                | <b>Amministrazione</b>                        | <b>Ricambi</b>            | Diagnostica | <b>Documentazione</b> | Mod immagini               | Area_download                                                                                                    | Conf snack                | Questionario | <b>Bugtracker</b>  |    |                         | <b>Information finder</b> | News.          | Fieldtest      |
|                           | <b>Field Test</b> |                         | Questionari                                   |                           |             |                       |                            |                                                                                                    |                           |              |                    |    |                         |                           |                |                |
|                           |                   |                         |                                               |                           |             |                       |                            |                                                                                                    |                           |              |                    |    |                         |                           |                | Admin - Logout |
|                           |                   | ID                      |                                               | <b>Titolo</b>             |             |                       |                            | <b>Descrizione</b>                                                                                                    |                           | Stato        | Lingue disponibili |    | EXP IMP                 |                           | Data creazione | Statistiche    |
| $\overline{a}$            | fix               | $\mathbf{1}$            |                                               | <b>Ouestionario SAECO</b> |             |                       |                            | Il questionario sarà utilizzato per il rilevamento statistico della<br>soddisfazione dei clienti per i servizi e i prodotti offerti da Saeco.<br>Andrà compilato in forma anonima, rispondendo a tutte le<br>domande. Vi ringraziamo per il tempo che ci dedicherete e per i<br>vostri suggerimenti tesi a migliorare la nostra attività. |                           | pronto       | <b>TTHE</b>        | 队  | 阶                       | 12-06-2012                |                | 0011/11        |
| $\overline{\overline{z}}$ |                   | $\overline{2}$          |                                               | <b>Ouestionario SAT</b>   |             |                       |                            | Ouestionario SAT                                                                                                    |                           | pronto       | u                  | 队  | 阶                       | 12-06-2012                |                | <b>Lu</b> o/o  |
| ₹                         |                   | $\overline{\mathbf{3}}$ | CUSTOMER SATISFACTION EVENTO SAECO E FEEDBACK |                           |             |                       |                            | CUSTOMER SATISFACTION EVENTO SAECO E FEEDBACK                                                                                                    |                           | pronto       | $\blacksquare$     | R. | 除                       |                           | 12-06-2012     | <b>Lu</b> o/o  |
| $\overline{z}$            | 保                 | 12                      |                                               | Titolo di prova           |             |                       | <b>Importazione frasi</b>  |                                                                                                    | $\boldsymbol{\mathsf{x}}$ | pronto       | ш                  | 队  | 除                       | $01 - 10 - 2012$          |                | <b>Da</b> o/o  |
|                           |                   |                         |                                               |                           |             |                       | 121001_171004.xlsx Sfoglia | Importa<br><b>B</b>                                                                                                    | Annulla                   |              |                    |    |                         |                           |                |                |

**Figura 32 - Importazione file di traduzione**

| 囨                        |            |                   |                            |                                                                                                    |                                 |               |              | esportazione_frasi_12_121001_171004.xlsx - Microsoft Excel |                         |                           |                                                          |          |                  |            |       |                           |           |                                 |                   | 一印83                                   |
|--------------------------|------------|-------------------|----------------------------|----------------------------------------------------------------------------------------------------|---------------------------------|---------------|--------------|------------------------------------------------------------|-------------------------|---------------------------|----------------------------------------------------------|----------|------------------|------------|-------|---------------------------|-----------|---------------------------------|-------------------|----------------------------------------|
| File.                    |            | Home              | Inserisci                  | Layout di pagina                                                                                                    | Formule                         | Dati          | Revisione    | Visualizza                                                 |                         |                           |                                                          |          |                  |            |       |                           |           |                                 | $\circ$ $\bullet$ | $-98$                                  |
|                          |            |                   |                            |                                                                                                    |                                 |               |              |                                                            |                         |                           |                                                          |          |                  |            |       |                           |           |                                 |                   |                                        |
| Ê<br>X<br>G)             |            | Calibri           |                            | $\cdot$ 11 $\cdot$ A A                                                                                                    | $\equiv \equiv 0$<br><u>lar</u> | $\frac{1}{2}$ | Testo a capo |                                                            | Generale                | ٠                         | <b>T</b> st                                              |          |                  | ł          | ₽     |                           | Σ,<br>a.  | タア                              | A                 |                                        |
| Incolla                  | Í          | $G$ $C$           | s                          | $2n -$<br>$\mathbf{A}$<br>田*                                                                                                    | 星<br>물 등                        | 建建            |              | Unisci e allinea al centro *                               | 明 -<br>% 000            | $*^{0}_{00}$ $*^{00}_{0}$ | Formattazione<br>condizionale * come tabella *           | Formatta | Stili<br>cella : |            |       | Inserisci Elimina Formato | Q٠        | Ordina<br>e filtra z seleziona: | Trova e           |                                        |
| Appunti                  | $-\Box$    |                   | Carattere                  | <b>反。</b>                                                                                                    |                                 |               | Allineamento | $\overline{u}$                                             | Numeri                  | 反                         |                                                          | Stili    |                  |            | Celle |                           |           | Modifica                        |                   |                                        |
|                          | <b>B32</b> |                   | $ ($                       | $f_x$                                                                                                    |                                 |               |              |                                                            |                         |                           |                                                          |          |                  |            |       |                           |           |                                 |                   | l.                                     |
| $\overline{\mathcal{A}}$ | A          |                   |                            |                                                                                                    | $\overline{B}$                  |               |              |                                                            |                         |                           |                                                          | Ċ        |                  |            |       |                           |           | D                               |                   | $=$<br>E                               |
| $1$ ID                   |            |                   | Italiano (1)               |                                                                                                    |                                 |               |              |                                                            | Inglese (2)             |                           |                                                          |          |                  |            |       |                           |           | Francese (3) Tedesco            |                   |                                        |
| $\overline{2}$           | 9127 No    |                   |                            |                                                                                                    |                                 |               |              |                                                            | No                      |                           |                                                          |          |                  |            |       |                           | <b>No</b> |                                 | <b>No</b>         |                                        |
| $\overline{\mathbf{3}}$  |            | 18490 Sì          |                            |                                                                                                    |                                 |               |              |                                                            | Yes                     |                           |                                                          |          |                  |            |       |                           |           |                                 |                   |                                        |
| $\overline{4}$           |            |                   | 18493 Perchè?              |                                                                                                    |                                 |               |              |                                                            | Why?                    |                           |                                                          |          |                  |            |       |                           |           |                                 |                   |                                        |
| $\sqrt{5}$               |            |                   | 18508 Domanda di prova     |                                                                                                    |                                 |               |              |                                                            | <b>Test question</b>    |                           |                                                          |          |                  |            |       |                           |           |                                 |                   |                                        |
| $6\phantom{1}6$          |            |                   |                            | 18537 Facilità di utilizzo                                                                                                    |                                 |               |              |                                                            | Ease of use             |                           |                                                          |          |                  |            |       |                           |           |                                 |                   |                                        |
| $\overline{7}$           |            | 18804 Risposta 1  |                            |                                                                                                    |                                 |               |              |                                                            | Answer 1                |                           |                                                          |          |                  |            |       |                           |           |                                 |                   |                                        |
| $\mathbf{8}$             |            | 18805 Risposta 2  |                            |                                                                                                    |                                 |               |              |                                                            | Answer 2                |                           |                                                          |          |                  |            |       |                           |           |                                 |                   |                                        |
| $\overline{9}$           |            | 18806 Risposta 3  |                            |                                                                                                    |                                 |               |              |                                                            | Answer 3                |                           |                                                          |          |                  |            |       |                           |           |                                 |                   |                                        |
| 10                       |            |                   | 19521 Descrizione di prova |                                                                                                    |                                 |               |              |                                                            | <b>Test description</b> |                           |                                                          |          |                  |            |       |                           |           |                                 |                   |                                        |
| 11                       |            |                   | 19564 Insufficiente        |                                                                                                    |                                 |               |              |                                                            | Insufficient            |                           |                                                          |          |                  |            |       |                           |           |                                 |                   |                                        |
| 12                       |            | 19565 Sufficiente |                            |                                                                                                    |                                 |               |              |                                                            | Sufficient              |                           |                                                          |          |                  |            |       |                           |           |                                 |                   |                                        |
| 13                       |            |                   | 19595 Titolo di prova      |                                                                                                    |                                 |               |              |                                                            | <b>Test titol</b>       |                           |                                                          |          |                  |            |       |                           |           |                                 |                   |                                        |
| 14                       |            |                   |                            | 19711 Domanda di prova con layout a tabella - Che voto daresti ai linguaggi utilizzati? Test question with table layout - What rating would you give to the language used? |                                 |               |              |                                                            |                         |                           |                                                          |          |                  |            |       |                           |           |                                 |                   |                                        |
| 15                       |            | <b>19712 HTML</b> |                            |                                                                                                    |                                 |               |              |                                                            | <b>HTML</b>             |                           |                                                          |          |                  |            |       |                           |           |                                 |                   |                                        |
| 16                       |            | 19713 Php         |                            |                                                                                                    |                                 |               |              |                                                            | Php                     |                           |                                                          |          |                  |            |       |                           |           |                                 |                   |                                        |
| 17                       |            | 19714 JavaScript  |                            |                                                                                                    |                                 |               |              |                                                            | JavaScript              |                           |                                                          |          |                  |            |       |                           |           |                                 |                   |                                        |
| 18                       |            |                   | 19715 Velocità             |                                                                                                    |                                 |               |              |                                                            | Speed                   |                           |                                                          |          |                  |            |       |                           |           |                                 |                   |                                        |
| 19                       |            |                   | 19716 Dinamicità           |                                                                                                    |                                 |               |              |                                                            | Dynamic                 |                           |                                                          |          |                  |            |       |                           |           |                                 |                   |                                        |
| 20                       |            | 19717 Ottima      |                            |                                                                                                    |                                 |               |              |                                                            | <b>Excellent</b>        |                           |                                                          |          |                  |            |       |                           |           |                                 |                   |                                        |
| 21                       |            | 19718 Buona       |                            |                                                                                                    |                                 |               |              |                                                            | Good                    |                           |                                                          |          |                  |            |       |                           |           |                                 |                   |                                        |
| 22                       |            |                   |                            | 19719 Domanda di prova - Combinazione di più tipologie di domanda                                                                                                    |                                 |               |              |                                                            |                         |                           | Test question - Combination of several types of question |          |                  |            |       |                           |           |                                 |                   |                                        |
| 23                       |            |                   |                            |                                                                                                    |                                 |               |              |                                                            |                         |                           |                                                          |          |                  |            |       |                           |           |                                 |                   |                                        |
| 24                       |            |                   |                            |                                                                                                    |                                 |               |              |                                                            |                         |                           |                                                          |          |                  |            |       |                           |           |                                 |                   |                                        |
| $\overline{25}$          |            |                   |                            |                                                                                                    |                                 |               |              |                                                            |                         |                           |                                                          |          |                  |            |       |                           |           |                                 |                   |                                        |
| 26                       |            |                   |                            |                                                                                                    |                                 |               |              |                                                            |                         |                           |                                                          |          |                  |            |       |                           |           |                                 |                   |                                        |
| 27                       |            |                   |                            |                                                                                                    |                                 |               |              |                                                            |                         |                           |                                                          |          |                  |            |       |                           |           |                                 |                   |                                        |
| 28<br>H 4 F H Frasi 2    |            |                   |                            |                                                                                                    |                                 |               |              |                                                            |                         |                           | $\sqrt{4}$                                               |          |                  | <b>III</b> |       |                           |           |                                 |                   | $\triangleright$ $\lvert \cdot \rvert$ |
| Pronto BLOCSCORR         |            |                   |                            |                                                                                                    |                                 |               |              |                                                            |                         |                           |                                                          |          |                  |            |       |                           |           |                                 | Л.                | ⋒                                      |

**Figura 33 - File di traduzione con estensione xlsx**

| $\rm I\!I\!I$ | Italiano (1)                                   | Inglese (2)                                                                                                    | Francese (3) | Tedesco (4) | Spagnolo (5) | Olandese (6) | Portoghese (7) |
|---------------|------------------------------------------------|----------------------------------------------------------------------------------------------------|--------------|-------------|--------------|--------------|----------------|
| 9127          | No                                             | No                                                                                                    | No           | No          | No           | No           | No             |
| 18490         | Sì                                             | Yes                                                                                                    |              |             |              |              |                |
| 18493         | Perché?                                        | Why?                                                                                                    |              |             |              |              |                |
| 18508         | Domanda di prova                               | Test question                                                                                                    |              |             |              |              |                |
| 18537         | Facilità di utilizzo                           | Ease of use                                                                                                    |              |             |              |              |                |
| 18804         | Risposta 1                                     | Answer 1                                                                                                    |              |             |              |              |                |
| 18805         | Risposta 2                                     | Answer 2                                                                                                    |              |             |              |              |                |
| 18806         | Risposta 3                                     | Answer 3                                                                                                    |              |             |              |              |                |
| 19521         | Descrizione di prova                           | Test description                                                                                                    |              |             |              |              |                |
| 19564         | Insufficiente                                  | Insufficient                                                                                                    |              |             |              |              |                |
| 19565         | Sufficiente                                    | Sufficient                                                                                                    |              |             |              |              |                |
| 19595         | Titolo di prova                                | Test titol                                                                                                    |              |             |              |              |                |
| 19711         | - Che voto daresti ai linguaggi<br>utilizzati? | Domanda di prova con layout a tabella Test question with table layout - What<br>rating would you give to the language<br>used? |              |             |              |              |                |
| 19712         | <b>HTML</b>                                    | <b>HTML</b>                                                                                                    |              |             |              |              |                |
| 19713         | Php                                            | Php                                                                                                    |              |             |              |              |                |
| 19714         | <b>JavaScript</b>                              | <b>JavaScript</b>                                                                                                    |              |             |              |              |                |
| 19715         | Velocità                                       | Speed                                                                                                    |              |             |              |              |                |
| 19716         | Dinamicità                                     | <b>Dynamic</b>                                                                                                    |              |             |              |              |                |
| 19717         | Ottima                                         | Excellent                                                                                                    |              |             |              |              |                |
| 19718         | Buona                                          | Good                                                                                                    |              |             |              |              |                |
| 19719         | più tipologie di domanda                       | Domanda di prova - Combinazione di Test question - Combination of several<br>types of question                                 |              |             |              |              |                |

**Figura 34 - Risultato importazione lingua inglese**

|                          |          |                         |                                                  |        |                       |                                             |                                                                                                    |                     |                   | Based on ies technology   |            |                      |                       |                  |                |
|--------------------------|----------|-------------------------|--------------------------------------------------|--------|-----------------------|---------------------------------------------|----------------------------------------------------------------------------------------------------|---------------------|-------------------|---------------------------|------------|----------------------|-----------------------|------------------|----------------|
| <b>⊘Saeco</b>            |          |                         |                                                  |        |                       |                                             |                                                                                                    |                     |                   |                           |            |                      |                       |                  | it $=$         |
| <b>Utenti</b>            |          | <b>Prodotti</b>         | Amministrazione<br><b>Ricambi</b><br>Diagnostica |        | <b>Documentazione</b> | Mod immagini<br>Area download<br>Conf snack |                                                                                                    | <b>Questionario</b> | <b>Bugtracker</b> | <b>Information finder</b> |            | <b>News</b>          | Fieldtest             |                  |                |
| <b>Field Test</b>        |          |                         | Questionari                                      |        |                       |                                             |                                                                                                    |                     |                   |                           |            |                      |                       |                  |                |
|                          |          |                         |                                                  | Titolo |                       |                                             |                                                                                                    |                     |                   |                           |            |                      |                       |                  | Admin - Logout |
|                          |          | ID                      |                                                  |        |                       |                                             | <b>Descrizione</b>                                                                                                    |                     | <b>Stato</b>      | Lingue disponibili        | <b>EXP</b> | IMP                  | <b>Data creazione</b> | Statistiche      |                |
| $\overline{\mathscr{L}}$ | f x      | $\mathbf{1}$            | <b>Ouestionario SAECO</b>                        |        |                       |                                             | Il questionario sarà utilizzato per il rilevamento statistico della<br>soddisfazione dei clienti per i servizi e i prodotti offerti da Saeco.<br>Andrà compilato in forma anonima, rispondendo a tutte le<br>domande. Vi ringraziamo per il tempo che ci dedicherete e per i<br>vostri suggerimenti tesi a migliorare la nostra attività. |                     |                   |                           | II SS      | J.                   | ĥ                     | 12-06-2012       | $\ln_{11/11}$  |
| $\overline{\mathscr{L}}$ | f*       | $\overline{2}$          | <b>Ouestionario SAT</b>                          |        |                       |                                             | <b>Ouestionario SAT</b>                                                                                                    |                     |                   |                           | ш          | $\rightarrow$        | 计                     | 12-06-2012       | <b>Le</b> o/o  |
| $\overline{\mathscr{A}}$ |          | $\overline{\mathbf{3}}$ | CUSTOMER SATISFACTION EVENTO SAECO E FEEDBACK    |        |                       |                                             | CUSTOMER SATISFACTION EVENTO SAECO E FEEDBACK                                                                                                    |                     |                   | pronto                    | ш          | $\ddot{\phantom{0}}$ | 除                     | 12-06-2012       | <b>Le</b> o/o  |
| $\overline{\mathscr{A}}$ | <b>G</b> | 12                      | Titolo di prova                                  |        |                       |                                             | Descrizione di prova                                                                                                    |                     |                   | pronto                    | I I 83     | R.                   | 金                     | $01 - 10 - 2012$ | <b>Le</b> o/o  |
|                          |          |                         |                                                  |        |                       |                                             |                                                                                                    |                     |                   |                           |            |                      |                       |                  |                |
|                          |          |                         |                                                  |        |                       |                                             |                                                                                                    |                     |                   |                           |            |                      |                       |                  |                |
|                          |          |                         |                                                  |        |                       |                                             |                                                                                                    |                     |                   |                           |            |                      |                       |                  |                |
|                          |          |                         |                                                  |        |                       |                                             |                                                                                                    |                     |                   |                           |            |                      |                       |                  |                |
|                          |          |                         |                                                  |        |                       |                                             |                                                                                                    |                     |                   |                           |            |                      |                       |                  |                |
|                          |          |                         |                                                  |        |                       |                                             |                                                                                                    |                     |                   |                           |            |                      |                       |                  |                |
|                          |          |                         |                                                  |        |                       |                                             |                                                                                                    |                     |                   |                           |            |                      |                       |                  |                |
|                          |          |                         |                                                  |        |                       |                                             |                                                                                                    |                     |                   |                           |            |                      |                       |                  |                |
|                          |          |                         |                                                  |        |                       |                                             |                                                                                                    |                     |                   |                           |            |                      |                       |                  |                |
|                          |          |                         |                                                  |        |                       |                                             |                                                                                                    |                     |                   |                           |            |                      |                       |                  |                |
|                          |          |                         |                                                  |        |                       |                                             |                                                                                                    |                     |                   |                           |            |                      |                       |                  |                |
|                          |          |                         |                                                  |        |                       |                                             |                                                                                                    |                     |                   |                           |            |                      |                       |                  |                |
|                          |          |                         |                                                  |        |                       |                                             |                                                                                                    |                     |                   |                           |            |                      |                       |                  |                |
|                          |          |                         |                                                  |        |                       |                                             |                                                                                                    | <b>PARTIES</b>      |                   |                           |            |                      |                       |                  |                |

**Figura 35 - Questionario disponibile in lingua italiana e inglese**

## <span id="page-54-0"></span>**5.4 – Visualizzazione delle statistiche**

Per ogni questionario è possibile accedere alla relativa pagina di analisi statistica dei risultati attraverso l'apposito tasto **lu**.

![](_page_54_Picture_37.jpeg)

**Figura 36 - Esempio pagina di analisi statistica**

Per ogni domanda è possibile visualizzare i risultati semplicemente premendo il tasto  $\mathbb Z$ .

In aggiunta, per alcune tipologie di domanda sono previste ulteriori modalità di visualizzazione: al momento sono disponibili i grafici a barre (tasto **I**) e a torta (tasto  $\bullet$ ) per domande a risposta chiusa e per i dropdown.

![](_page_55_Figure_3.jpeg)

**Figura 37 - Esempio grafico a barre**

![](_page_55_Figure_5.jpeg)

#### **Figura 38 - Esempio grafico a torta**

![](_page_55_Picture_85.jpeg)

![](_page_55_Picture_86.jpeg)

E' inoltre presente un sistema per la gestione dei filtri. Sebbene non sia in alcun modo identificabile il cliente intervistato, è possibile selezionare liberamente uno o più questionari, e analizzare i risultati della sola selezione fatta.

Inoltre è possibile filtrare i questionari utili in base alle risposte date. A titolo d'esempio si veda il caso sottostante.

![](_page_56_Figure_3.jpeg)

**Figura 40 - Esempio filtro OFF**

![](_page_56_Figure_5.jpeg)

**Figura 41 - Esempio filtro ON**

## <span id="page-57-0"></span>**6 – CONCLUSIONI**

#### <span id="page-57-1"></span>**6.1 – Risultati raggiunti e obiettivi futuri**

Il software sviluppato soddisfa tutti i requisiti emersi nel capitolo 2, risulta funzionale ed è già in grado di applicarsi a casi d'uso reali.

Tuttavia presenta ampi margini di miglioramento: attualmente infatti è già prevista l'aggiunta di nuove features, incentrate per lo più sull'approfondimento della parte di analisi dei questionari. Inoltre, viste le potenzialità del software è stato richiesto lo scorporamento delle due sottosezioni in moduli indipendenti.

#### <span id="page-57-2"></span>**6.2 – Considerazioni sull'esperienza**

Durante lo svolgimento del tirocinio mi è stata data l'opportunità di applicare alcuni dei concetti appresi nei corsi di studio e di provare sul campo le nozioni che fino ad allora erano rimaste solo teoriche, come ad esempio l'importanza di un'accurata fase di analisi dei requisiti e della progettazione di una base di dati solida ed efficiente. Inoltre ho avuto modo di imparare nuovi linguaggi e tecniche di programmazione, ampliando così le mie conoscenze per quanto riguarda lo sviluppo di applicazioni web.

Il periodo iniziale è stato sicuramente quello che ha comportato le maggiori difficoltà, non solo per il sormontarsi delle ore di lezione con quelle di tirocinio ma soprattutto a causa delle scarse conoscenze iniziali per quanto riguarda i linguaggi di programmazione richiesti per il progetto. Tuttavia, settimana dopo settimana, le nozioni imparate durante i corsi hanno cominciato a dare i loro frutti e, forti delle nuove competenze, hanno reso il lavoro sempre più facile.

Il tirocinio è durato sei mesi e si concluso con la proposta di proseguire il rapporto continuando lo sviluppo del modulo. La soddisfazione più grande però è arrivata a pochi giorni dalla conclusione con la presentazione del software direttamente al cliente, seguita dalle congratulazioni per il lavoro svolto.

## <span id="page-58-0"></span>**7 – RINGRAZIAMENTI**

Intendo rivolgere un sentito ringraziamento a tutte le persone che mi hanno aiutato nella realizzazione di questo progetto e di questa tesi. Ringrazio innanzitutto il professor Sergio Congiu, mio relatore, che si è sempre dimostrato disponibile e rapido nel rispondere alle richieste. Ringrazio poi Andrea Secchi, per avermi dato l'opportunità di svolgere il tirocinio all'interno della sua azienda e aver riposto in me grande fiducia fin dall'inizio.

Un grazie ai compagni di studio di Treviso, ai colleghi di tirocinio e agli amici di sempre per essermi stati vicini in tutti questi anni.

Infine un grazie di cuore ai miei genitori, Fiorenzo e Paola: sono loro ad avermi dato l'opportunità di portare avanti gli studi nonostante le difficoltà e sono loro, più di chiunque altro, ad avermi sostenuto e motivato nei momenti peggiori.

# <span id="page-59-0"></span>**8 – BIBLIOGRAFIA**

- PHP 5 Guida Completa, Gutmans, Bakken, Rethans Apogeo
- Wikipedia, the Free Encyclopedia: [http://en.wikipedia.org/wiki/Main\\_Page](http://en.wikipedia.org/wiki/Main_Page)

# <span id="page-59-1"></span>**9 - CONTATTI**

#### **Sphera Engineeering & Communication srl**

Via Partigiani 4, Montebelluna (TV) Telefono: 0423 603844 Fax: 0423 608343 Email: [info@spherastudio.com](mailto:info@spherastudio.com)

#### **Massimo Michielin**

Telefono: +39 3472851481 Email: massimo.michielin@gmail.com